OULUN SEUDUN<br>AMMATTIKORKEAKOULU

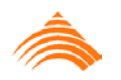

*Julianna Hemmoranta*

## **LUONNOKSESTA KOLMIULOTTEISEKSI TILAKSI**

*Virtuaalitilan 3D-mallinnus mobiilialustalle*

### **LUONNOKSESTA KOLMIULOTTEISEKSI TILAKSI**

*Virtuaalitilan 3D-mallinnus mobiilialustalle*

Julianna Hemmoranta Opinnäytetyö Kevät 2012 Viestinnän koulutusohjelma Oulun seudun ammattikorkeakoulu

#### **TIIVISTELMÄ**

Oulun seudun ammattikorkeakoulu Viestinnän koulutusohjelma, kuvallisen viestinnän suuntautumisvaihtoehto

Tekijä: Julianna Hemmoranta Opinnäytetyön nimi: Luonnoksesta kolmiulotteiseksi tilaksi. Virtuaalitilan 3Dmallinnus mobiilialustalle Työn ohjaaja: Heikki Timonen Työn valmistumislukukausi ja -vuosi: Kevät 2012 Sivumäärä: 37 + 3 liitesivua

Tämä tutkielma on osa opinnäytetyötäni. Toteutin opinnäytetyöni produktioosan CIE:n (Center for Internet Excellence) Chiru-projektissa. Produktion tarkoituksena oli suunnitella ja toteuttaa kolmiulotteinen tila mobiililaitteelle. Kyseessä on rokkiklubi-tyylinen huone, jossa ihmiset voivat liikkua virtuaalihahmoillaan eli avatareillaan sekä esimerkiksi keskustella ja kuunnella musiikkia.

Tutkielmani on prosessikuvaus siitä, miten suunnittelin ja toteutin tilan. Tutkielman tavoitteena on kerätä yhteen se oppi, jota projektissa sain, sekä antaa myös muuta tietoa mobiililaitteille mallintamisesta. Alussa kerron siitä, kuinka suunnitteluprosessi toimii ja mitä apukeinoja siinä voi hyödyntää. Loppuosassa kerron mallintamisesta ja siitä, mitä siinä tulee erityisesti ottaa huomioon kun mallinnetaan tilaa mobiilisovellukseen jossa voi olla yhtäaikaisesti useita käyttäjiä omilla avatareillaan.

Raportin pohjana toimii tieto ja oppi jota kertyi produktio-osuutta tehdessä. Lisäksi olen käyttänyt kirjallisia lähteitä tukemaan raporttiani. Esille tulee kysymyksiä esimerkiksi siitä, kuinka mobiililaitteiden tehojen asettamat rajat tulevat vastaan, kuinka suuri tila voi olla, kuinka paljon siellä voi olla tavaroita ja kuinka yksityiskohtaista toteutus voi olla.

Tutkielman tuloksena tein listauksen siitä, mitä kaikkea tulee ottaa huomioon suunnitellessa ja mallintaessa 3D-tilaa mobiililaitteille. Tärkeimpinä huomioina mittasuhteista sopiminen, avatarien ja käyttäjien määrä, valheellinen tilan tuntu ja sen välttäminen sekä se, kuinka säästää tiedoston koossa tekstuurien ja yhdistettyjen muotojen avulla.

Asiasanat:

*Mobiilialusta, 3D-mallinnus, 3D-tila, suunnitteluprosessi, luonnos*

#### **ABSTRACT**

Oulu University of Applied Sciences Degree Programme in Communication, Visual Communication

Author: Julianna Hemmoranta Title of thesis: From Sketch to 3D Space. Modeling a virtual space for mobile platform Supervisor: Heikki Timonen Term and year when the thesis was submitted: Spring 2012 Number of pages: 37 + 3 appendices

This study is a part of my Bachelor's thesis. The empirical part of the thesis was made in CIE's (Center for Internet Excellence) Chiru project. The purpose of the empirical part was to design and model a three dimensional (3D) space for mobile platform. The virtual interior is a rock club kind of a room where people can move with their avatars and, for example, chat and listen to music.

The study is a description of the process of how the space was designed and modeled. The aim of the thesis was to bring together the knowledge gained through the process and also provide information of how to make a 3D model for a mobile platform. In the beginning of the thesis I will present how the design process works and what techniques can be made use of. Furthermore I will tell about the modeling and what should be taken in to consideration when modeling a space for several avatars.

The knowledge and the things learned through the process of the empirical part is the base of this report. Some references were also used in order to support the study. Questions like how will the power usage of the mobile devices affect to the design of the space were discussed; how big can the space be, how many items can there be and how detailed the models can be built.

As the results I made a list of the things that should be taken in to consideration when designing and modeling a 3D space for mobile platform. As most important issues, deciding about the measures, figuring out the amount of avatars and users, avoiding false sense of space and how to save in file size using textures and stitched geometry.

Keywords:

*Mobile platform, 3D modeling, 3D space, design process, sketch*

# **SISÄLLYS**

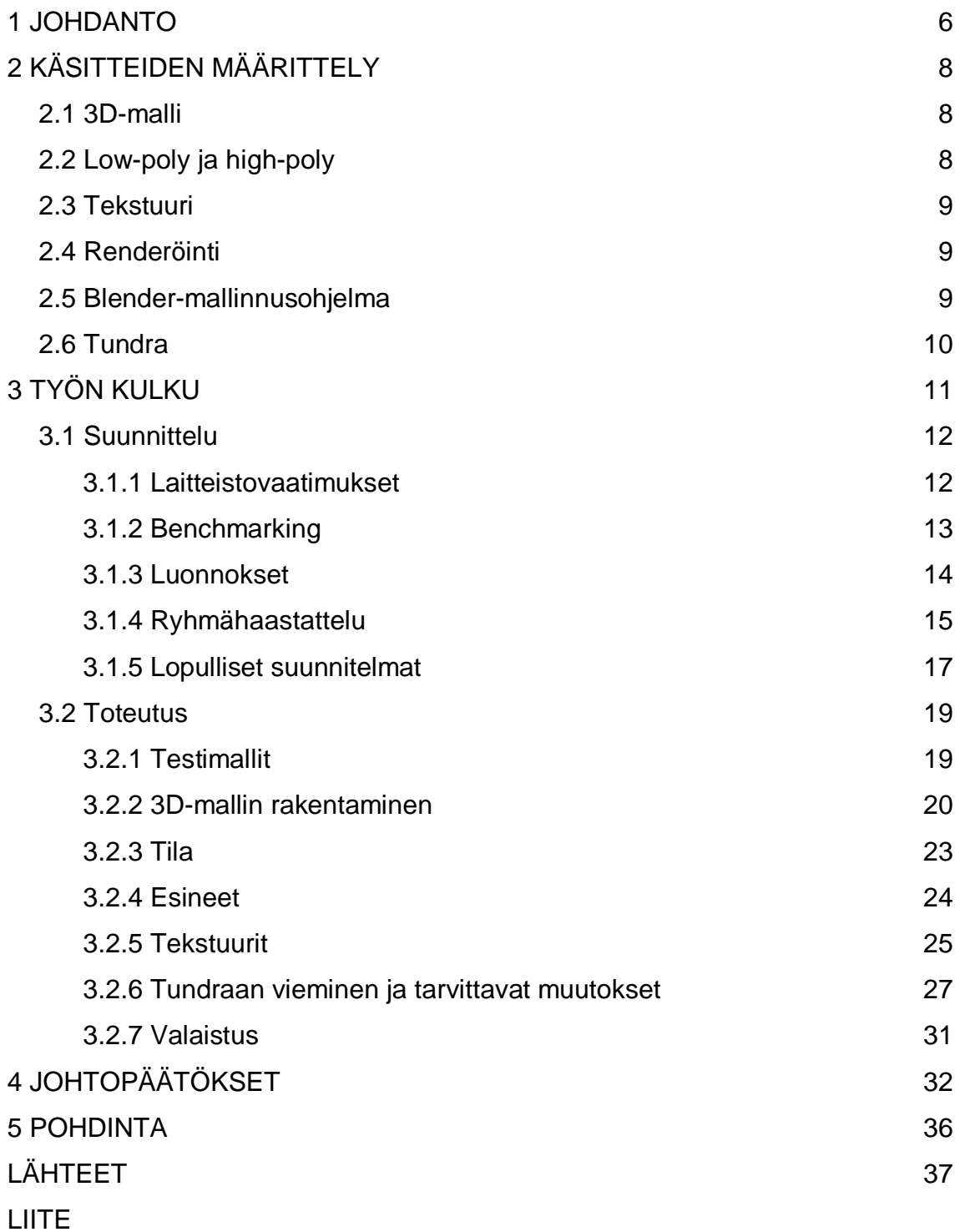

### **1 JOHDANTO**

Peliala on intohimoni, ja siksi halusin opinnäytetyöni olevan jotain siihen liittyvää. Mobiilisovellus johon mallinnukseni tein ei ole peli, mutta sen mallintaminen ei juurikaan eroa esimerkiksi mobiilipelin mallintamisesta. Halusin oppia lisää 3D-mallintamisesta ja saada rutiinia omaan tekemiseen, mitä tästä työstä sainkin.

Aihe on ajankohtainen, sillä tällä hetkellä mobiilisovelluksille on kova kysyntä. Mobiilianalytiikkayhtiö Flurryn mukaan ihmiset käyttävät nykyään enemmän aikaa mobiilisovellusten parissa kuin tietokoneella internetissä ja niiden käyttö on kokoajan nousussa. Suosituimmiksi sovelluksiksi ovat nousseet pelit ja sosiaalisen median sovellukset. (Newark-French 2011, hakupäivä 19.3.2012.)

Lisäksi sain yllätyksekseni huomata, että mobiilialustoille mallintamisesta ei ollut saatavilla kirjallisuutta. Aiheesta ei ole vielä kirjoitettu juurikaan kirjoja. Tästä syystä suurin osa tutkielmani tietoperustasta pohjautuu siihen, mitä opin toteuttaessani tätä mallinnusta ja sen suunnittelua. Halusin kuitenkin lisätä tutkielmaan tietoa myös muista lähteistä ja olen siis käyttänyt mahdollisuuksien mukaan saatavilla olevia internet- ja kirjalähteitä.

Kun lähtee ajattelemaan 3D-ympäristön suunnittelemista, tulee ensimmäisenä mieleen, että mahdollisuudet ovat rajattomat. Tokihan on niin, että tässä suunnittelussa ei tarvitse ottaa huomioon yleisiä rakennusmääräyksiä tai edes painovoimaa, mutta 3D-ympäristön suunnittelussa on kuitenkin omat haasteensa.

Miten rakentaa tila, joka näyttää miellyttävältä, mutta avatarit voivat kulkea siellä vaikeuksitta eikä käytettävyys kärsi? Samalla pitää ottaa huomioon laitteistovaatimukset. On eri asia tehdä mallinnusta sovellukseen, joka tulee tietokoneelle tai pelikonsolille, verrattuna laitteiston vaatimuksiin tehtäessä sovelluksia mobiililaitteille kuten tablet-tietokoneille tai älypuhelimille.

Käytin tilojen mallintamisessa Blender-mallinnusohjelmaa, joka on avoimen lähdekoodin ohjelma. Blender oli uusi ohjelma minulle, joten tämän prosessin seurauksena sain myös oppia käyttämään uutta mallinnusohjelmaa. Uskon, että tämä opinnäytetyö tulee olemaan hyödyksi myös muille, jotka haluavat suunnitella 3D-ympäristöjä mobiililaitteelle.

# **2 KÄSITTEIDEN MÄÄRITTELY**

#### **2.1 3D-malli**

3D-malli on tietokoneella tehty kappale, jolla on leveys, korkeus ja syvyys. Mallia voidaan pyöritellä ja katsella eri kulmista tietokoneella. 3D-mallien tekemiseksi on olemassa erilaisia mallinnusohjelmia, joissa kappale voidaan muodostaa esimerkiksi mesh-verkolla, pintapalamallinnuksella tai NURBSmallinnuksella (Non-uniform rational basis spline). (Kallio 2006, 9.)

Tässä opinnäytetyössä on käytetty mesh-verkkomallinnusta. Mesh-verkko koostuu kolmikulmaisista pinnoista (*eng. faces*), joilla on kolme kärkipistettä eli verteksiä (*eng. vertices*) ja kolme sivua. Verteksit pitävät sisällään informaation siitä, missä kohdassa x-y-z-koordinaatistoa piste sijaitsee. Sivut ja verteksit voivat olla yhteisiä tai erillisiä muiden verkon pintojen kanssa. Mesh-verkkoa muotoillaan siirtelemällä verteksejä joko yksittäin, ryhmänä tai jonkin 3D-sovelluksessa olevan muokkaustoiminnon kautta. Mesh-verkko muodostaa esineelle yhtenäisen pinnan, jolle voidaan määrittää eri ominaisuuksia kuten väri, kuviointi tai heijastus. (Lehtovirta & Nuutinen 2009, 21.)

Pinnat voivat rakentua myös suuremmasta määrästä kulmia, mutta peleihin tai vastaaviin ohjelmiin mallintaessa on hyvä pitää mielessä, että ohjelma lopulta pilkkoo nämäkin kolmikulmaisiin osiin. Kannattaa siis rakentaa mallit jo valmiiksi kolmikulmaisina osina. (Gahan 2011, 8.)

#### **2.2 Low-poly ja high-poly**

Low-poly-käsitteellä tarkoitetaan mallinnusta, joka tehdään mahdollisimman pienellä määrällä mesh-verkon kärkipisteitä eli verteksejä pitäen kuitenkin 3Dmallin visuaalinen ilme tyydyttävänä. Näin ei kuormiteta laitteen tehoja ylimääräisillä yksityiskohdilla. Tämä tulee ottaa huomioon varsinkin, jos kohteet ovat kaukana katsojasta tai ne pystytään näkemään vain osittain. Silloin ei ole tarkoituksenmukaista tehdä näistä objekteista turhan yksityiskohtaisia.

High-poly-mallinnuksella tarkoitetaan mallinnustapaa, jossa käytettyjä verteksejä ei tarvitse säästellä. Tätä mallinnustapaa käytetään esimerkiksi tehtäessä kuvia, tuotteita tai videoita, jolloin mallia ei tarvitse renderöidä (ks. luku 2.4) reaaliaikaisesti, vaan siitä tehdään vain yksi renderöinti lopullista teosta varten. Tässä tutkielmassa käytän high-poly-termiä erottamaan mallit, jotka on tehty suuremmalla verteksimäärällä kuin low-poly-mallit. Ne eivät kuitenkaan ole täydellisesti high-poly-malleja, sillä ne on rakennettu mobiililaitteen tehoja ajatellen vähemmillä vertekseillä.

#### **2.3 Tekstuuri**

Tekstuurilla tarkoitetaan sitä kaksiulotteista kuvaa, joka asetetaan 3D-mallin pinnalle. Tekstuuri voi olla valokuva tai piirretty kuva tai yhdistelmä näistä molemmista. Tässä työssä käytetyt tekstuurit ovat suurimmaksi osaksi CGTextures-sivustolta. Tekstuurien muokkaamiseen on käytetty kuvankäsittelyohjelmia Photoshop CS4 sekä Gimp, joka on ilmaisohjelma. (The GIMP Team 2012, hakupäivä 1.4.2012.)

Tekstuurit voivat olla joko yksittäisiä tai tiling-tekstuureja eli saumattomia tekstuureja. Saumattomat tekstuurit on rakennettu siten, että niitä pystytään asettamaan vierekkäin objektiin ilman, että niiden vaihtumiskohdat näkyvät. Niistä muodostuu siis yhtenäinen, saumaton pinta. (Gahan 2011,8.)

#### **2.4 Renderöinti**

Renderöinti (*eng. rendering*) tarkoittaa kuvan tai videon ottamista 3D-mallista. Renderöinnissä mallinnusohjelma rakentaa kuvan halutusta kuvakulmasta laskien mahdolliset heijastukset, varjot ja valot kuvaan niin tarkasti kuin on tarpeellista. Kuva tai video renderöidään mallinnusohjelmasta haluttuun tiedostomuotoon esimerkiksi jpg*-* tai tiff-tiedostoiksi.

#### **2.5 Blender-mallinnusohjelma**

Blender on avoimen lähdekoodin 3D-mallinusohjelma, jonka kuka tahansa voi ladata omaan käyttöönsä internetistä. Blenderiä on aiemmin pidetty hieman monimutkaisena käyttää, mutta tätä työtä aloittaessani Blenderistä oli tullut täysin uudenlainen versio uudistetulla käyttöliittymällä. Kun aloitin opinnäytetyöni,

käytössä oli Blender 2.56beta ja produktio-osuutta lopettaessani oli jo siirrytty versioon 2.58. Nykyisellä käyttöliittymällä Blender on enemmän samankaltainen kuin vastaavat maksulliset ohjelmat, kuten 3ds Max. (Blender Foundation 2012, hakupäivä 1.4.2012.)

#### **2.6 Tundra**

Tundra on avoimen lähdekoodin sovellusalusta virtuaalimaailmalle. Tundra on osa realXtend-projektia, joka sai alkunsa jo nelisen vuotta sitten, mutta on edelleen koko ajan kehitystyön alla. RealXtend on suomalaislähtöinen projekti, jonka tarkoituksena on tehdä avoimen lähdekoodin virtuaalimaailmajärjestelmä. Avoimen lähdekoodin periaatteen mukaan kehitystyön tulokset tulevat jossain vaiheessa kaikkien saataville ja käytettäviksi. (Kauppalehti 2008, hakupäivä 13.8.2011; realXtend association 2012, hakupäivä 1.4.2012.)

## **3 TYÖN KULKU**

Ensin kartoitettiin lähtötilanne. mietittiin työnantajan kanssa yhdessä projektin vaatimukset, laitteiston rajoitteet sekä tekniset vaatimukset. Lähtötilanteessa ei vielä kuitenkaan tiedetty kaikkia rajoja tai vaatimuksia, vaan ne tarkentuivat työn edetessä. Tämän jälkeen siirryin suunnitteluprosessiin, joka jakautui kahteen osaan: suunnitteluun ja jatkokehitykseen.

Ensimmäinen osa suunnittelusta tapahtui lähtötilanteen pohjalta ja seuraava osa ryhmähaastattelujen pohjalta (ks. kuvio 1). Suunnittelun ja jatkokehittelyn jälkeen siirryin toteutusosioon. Toteutus eteni testaamisen rinnalla, eli testeissä todetut ongelmat korjattiin toteutukseen sitä mukaa, kun niitä ilmeni. Lopussa raportoin prosessista kirjoittamalla työstä englanninkielisen blogipäivityksen Chiru-projektin blogisivulle, josta löytyy myös lisää tietoa Chiru-projektista. (Center for Internet Excellence 2011, hakupäivä 1.4.2012.)

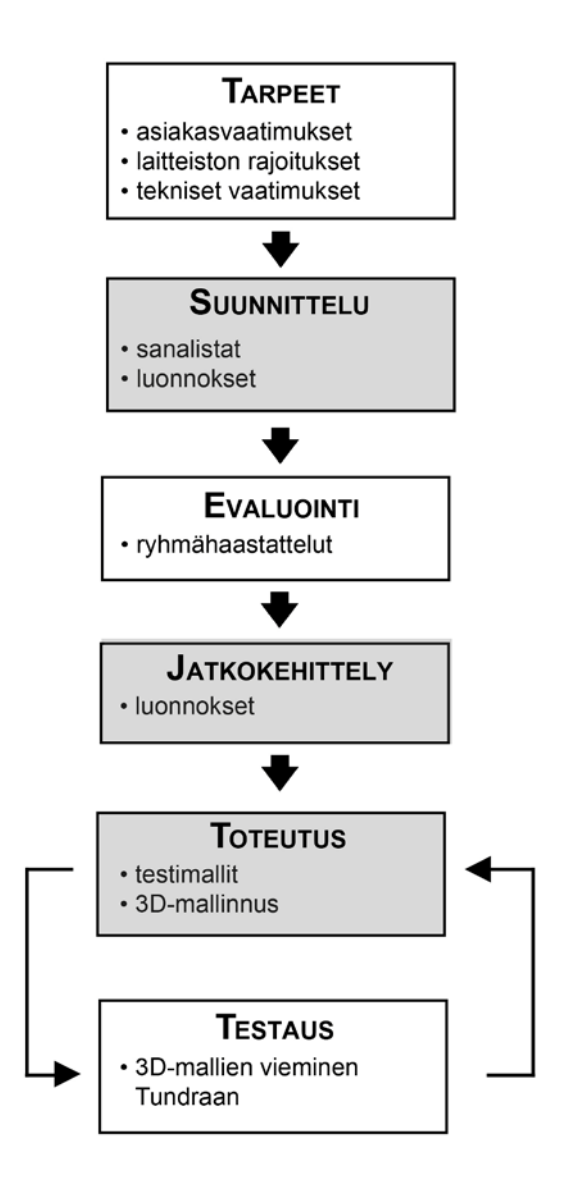

*KUVIO 1. Työn kulku. Harmaalla merkityt osiot olivat minun vastuualuettani, kun taas valkoiset osiot toteutti muu työryhmä.*

#### **3.1 Suunnittelu**

#### **3.1.1 Laitteistovaatimukset**

3D-tila suunniteltiin käytettäväksi mobiililaitteilla. Kohdelaite oli noin 10 tuuman tablet-tietokone. Tämä täytyi ottaa jo suunnittelussa huomioon, sillä se tulisi vaikuttamaan siihen, kuinka monimutkaista tai yksityiskohtaista grafiikasta voitaisiin tehdä.

Kun verrataan mobiililaitetta esimerkiksi tietokoneeseen tai pelikonsoliin, mobiililaitteessa on monia puolia, jotka vähentävät sen tehoja. Ensinnäkin mobiililait-

teissa on hitaammat prosessorit ja vähemmän käyttömuistia, joten ne eivät pysty käsittelemään yhtä suuria kokonaisuuksia kerralla. Toisekseen mobiililaitteet ovat riippuvaisia akun virrasta. Sovellus ei saa kuluttaa liikaa virtaa laitteelta. Muuten päädytään siihen, että sovellusta voidaan käyttää vain lyhyitä aikoja kerrallaan. (Mochocki, Lahiri & Cadambi 2006, hakupäivä 24.3.2012.)

Lisäksi tulee pitää mielessä se, että käyttäjä katsoo mobiililaitteen ruutua lähempää kuin esimerkiksi tietokoneruutua. Vaikka grafiikan tarkkuutta voidaankin laskea siirryttäessä tietokoneohjelmasta mobiilaitteelle, pitää ottaa huomioon se, että kun ruutua katsotaan lähempää, voivat virheet ja huono grafiikan laatu näkyä herkästi. (Mochocki ym. 2006, hakupäivä 24.3.2012.)

#### **3.1.2 Benchmarking**

Tilan suunnittelu aloitettiin tekemällä benchmarking-prosessi. Benchmarking, josta käytetään myös suomenkielistä termiä vertailuanalyysi, tarkoittaa oman toiminnan vertaamista muihin, yleensä hyviksi havaittuihin toteutuksiin. Vertailua voidaan tehdä joko yrityksen sisäisesti tai sitten vertaamalla muiden yritysten tuotoksia. (Kookas Inc. 2010, hakupäivä 1.9.2011.)

Tässä projektissa benchmarking-prosessi tapahtui yhteistyössä Chiru-projektin suunnittelijan kanssa. Keräsimme internetistä kuvia, jotka antaisivat ideoita siitä, minkälaisia vastaavia tiloja on jo tehty ja mitä tyyliä haemme. Kuvat olivat suurimmaksi osaksi oikeista rokkiklubeista tai baareista eri puolilta maailmaa. Muutama kuva löytyi virtuaaliklubeista jotka olivat osa jotain isompaa virtuaalimaailmaa. Tosin suurin osa noista virtuaaliklubien kuvista antoi enemmän tietoa siitä, minkälaista tilasta ei haluttaisi.

Internetistä löydetyissä virtuaaliklubien kuvissa oli liikaa ylimääräisiä esineitä ja varsinkin mobiililaitteen näytölle liian pieniä yksityiskohtia. Projektiin haluttiin selkeä sovellus, jossa kaikilla tavaroilla on jokin käyttötarkoitus eikä tilassa olisi mitään turhaa mikä veisi vain tehoja ja hankaloittaisi käyttöä. Esimerkiksi joissakin virtuaaliklubien kuvissa oli rekvisiittana pöytiä, joiden äärelle ei kuitenkaan voinut istua. Joissakin taas oli asetettu pöydille aterimet, vaikkei niille ollut mitään toiminnallisuutta. Tämä sai tilan näyttämään vaikeakulkuiselta ja epäselvältä. Tilan selkeänä pitäminen oli osa visuaalista tavoitetta, mutta myös osa käyttöliittymän toimivuuteen liittyvää tarvetta. Pienet yksityiskohdat eivät voisi toimia kovin hyvin, kun kyseessä on mobiililaitteelle tuleva sovellus, jota olisi tarkoitus ohjata kosketusnäytön avulla.

Oikeiden rokkiklubien kuvista huomasin, että klubitiloissa suurin osa tunnelmasta tulee valaistuksesta. Valaistus oli yleensä hämärän tunnelmallinen, mutta osassa oli myös käytetty hyvin paljon erivärisiä ja erikokoisia lamppuja spottivaloista valoseiniin. Minun oli kuitenkin sillä hetkellä jätettävä valaistus taka-alalle, koska ylimääräiset valot veisivät todella paljon suoritustehoa sovellukselta. Myöhemmin kävi myös ilmi, että valaistusta ei edes voitaisi toteuttaa Blenderissä sellaisenaan (ks. luku 3.2.7).

Katselin kuvien tyylejä ja kokosin itselleni pienen sanalistan, jossa luettelin erilaisia mahdollisia tyylejä. Jotta saisin listasta enemmän irti, keksin sanoille myös niiden vastakohdat. Listaan tuli esimerkiksi sellaisia vastakohtapareja kuin hämärä-valoisa, avara-pieni ja moderni-vanha. Tämän ideoimisen pohjalta lähdin piirtämään luonnoksia erilaisista tilaideoista.

#### **3.1.3 Luonnokset**

Tein luonnokset kahdessa vaiheessa. Ensimmäisessä vaiheessa ideana oli tehdä paljon mahdollisimman erilaisia luonnoksia, joista sitten valittaisiin parhaat ja mielenkiintoisimmat ryhmähaastattelujen avulla. Tämän jälkeen tein lisää luonnoksia, jotka pohjautuivat noihin ensimmäisen vaiheen valittuihin ideoihin. Minulle oli annettu ohjeistukseksi, että kaikkiin suunnitelmiin tulisi sisällyttää jukeboksi, valkokangas tai televisio, esiintymislava ja tanssilattia ainakin jossain muodossa, sillä niihin haluttiin sisällyttää keskeisiä toiminnallisuuksia.

Aloin luonnostella ideoita käsin paperille. Itse pidin helpoimpana tyylinä sitä, että aloitin tekemällä aina pienen suunnitelman pohjaratkaisusta ja sen jälkeen piirsin näkymän jostain sopivasta kulmasta. Piirsin ensimmäisen vaiheen luonnoksia 10 kappaletta (ks. kuva 1), joista sitten valittiin ryhmähaastatteluiden pojalta käyttäjiä eniten miellyttäneet.

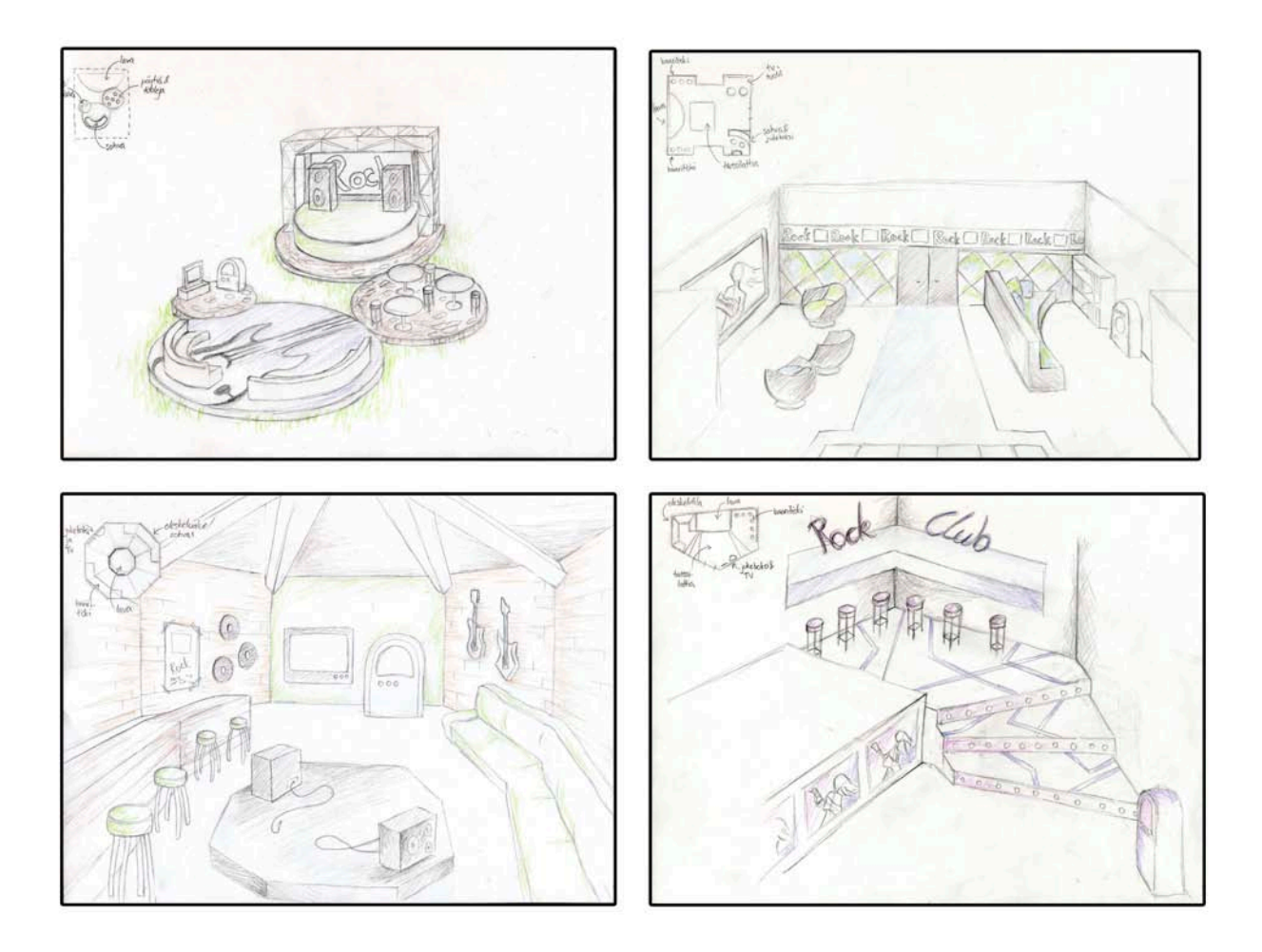

*KUVA 1. Esimerkkikuvia ensimmäisen vaiheen luonnoksista. Piirsin luonnokset käsin jotta en lähtisi tekemään turhan yksityiskohtaisia luonnoksia ja jotta niitä on helppo käyttää käyttäjätesteissä.*

#### **3.1.4 Ryhmähaastattelu**

Ryhmähaastattelu on yksi haastattelumuoto, jota usein käytetään uusien tuotteiden suunnittelussa tai valmiiden tuotteiden käyttäjäkokemuksia kartoittaessa. Ryhmässä keskusteleminen yleensä innostaa keskustelijoita tuomaan mielipiteensä esille paremmin kuin kahdestaan haastattelijan kanssa käydyssä keskustelussa. Ryhmässä on tavallisesti 5–10 henkilöä, jotka on yleensä valittu kokemustensa tai ominaisuuksiensa mukaan. (Raike 2004, hakupäivä 13.8.2011.)

Näissä rokkiklubiin liittyvissä ryhmähaastatteluissa haluttiin mielipiteitä sekä musiikin kuuntelijoilta, että musiikin tekijöiltä. Ikäryhmää tai sukupuolta haasta-

teltaville ei ollut rajattu. Valintakriteerinä toimi kiinnostus musiikkiin. Tarkoituksena oli tehdä tila, jossa ihmiset haluaisivat viettää aikaa kavereidensa kanssa. Tästä syystä toteutettiin ryhmähaastattelu, jossa osana laajempaa haastattelua ihmisiltä kyseltiin, mikä luonnosidea miellyttää heitä eniten. Heidän tuli ajatella sekä visuaalista ilmettä että mahdollista käyttöä. Heidän haluttiin miettivän, mikä näistä luonnoksista näyttäisi sellaiselta rokkiklubilta, jossa he itse haluaisivat vierailla ja mitkä elementit vaikuttavat heistä toimivilta ja mitkä eivät.

Haastatteluissa ilmeni, että suurin osa ihmisistä piti siitä, että tila oli pieni, intiimi ja tunnelmallinen. Suuret hallimaiset klubitilat eivät saaneet kannatusta. Mutta kuitenkaan ei haluttu, että tila olisi ahdas. Kannatusta sai myös idea siitä, että tilassa olisi tietyt alueet suunnattu tietynlaiselle toiminnalle. Esimerkiksi siten, että musiikinkuuntelunurkkaus, seurustelunurkkaus ja bändialue olisivat jotenkin omia kokonaisuuksiaan.

Tyyliltään kellarimainen luonnos sai eniten ääniä, mutta myös toinen, aivan erilainen idea sai kannatusta. Monet pitivät ulkotilasta jossa olisi kaikki tämä toiminta tuotuna ulos avarampaan tilaan. Kysymykseksi nousi kuitenkin haastateltavien keskuudessa, pitäisikö sään vaihtelut sitten ottaa huomioon ja mitä tehdä sitten, jos olisi sateinen ilma.

Monet pitivät myös siitä ideasta, että lava olisi keskellä tilaa. Hylkäsin tämän idean kuitenkin melko nopeasti, sillä siinä tulisi ongelmia sen kanssa, mihin päin bändi katsoisi ja miten bändin jäsenet asettelisi siten, että he eivät estäisi liikaa näkyvyyttä huonetilassa.

Testin tuloksena valittiin siis neljä eniten pidettyä luonnosta (ks. kuva 2). En ollut itse mukana ryhmähaastattelussa ja sain tietää tulokset myöhemmin. Saatujen kommenttien ja valintojen pohjalta lähdin kehittelemään lisää luonnoksia.

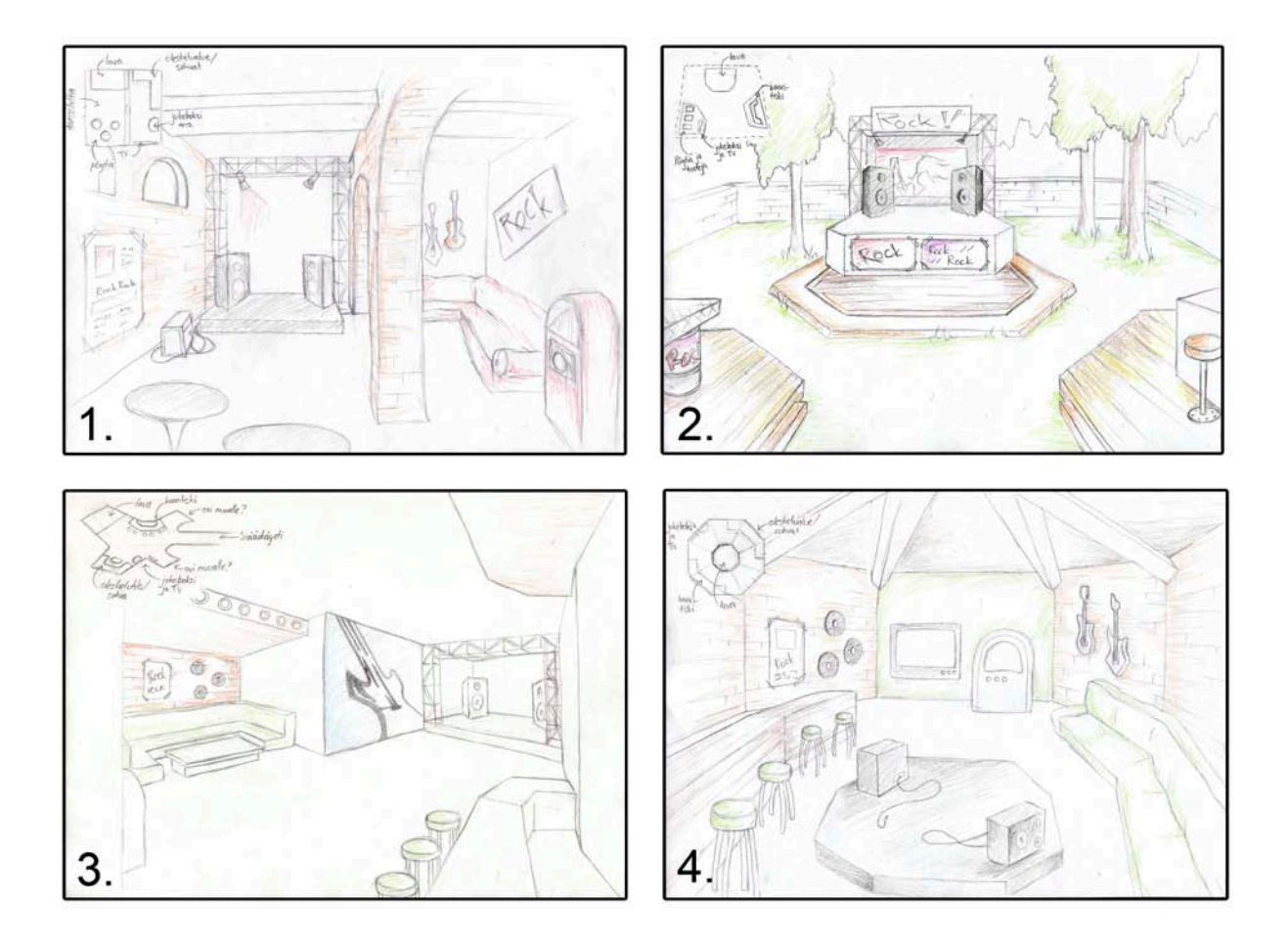

*KUVA 2. Ryhmähaastattelujen perusteella valitut neljä parasta ideaa paremmuusjärjestyksessä.*

#### **3.1.5 Lopulliset suunnitelmat**

Viimeisissä luonnoksissa yritin ottaa huomioon sen, että tilasta haluttiin yhtä aikaa tilava ja intiimi. Se oli hankala yhtälö, mutta ratkaisuna oli jakaa tilaa näihin pienempiin alueisiin, joista myös oli haastattelujen perusteella pidetty. Emme halunneet useampia huoneita, ainakaan vielä, sillä maailmakokonaisuuden hierarkia ei ollut tiedossa. tulisiko sinne muitakin huoneita, jotka käsittelisivät ihan eri asioita, tai se, miten mahdollisten huoneiden tai tilojen välillä liikuttaisiin.

Luonnostelin huoneet siten, että niistä jokaisesta löytyi isomman tilan lisäksi neljä pienempää osa-aluetta tietyille toiminnoille. Osa-alueiksi muodostui bändinurkkaus, musiikinkuuntelunurkkaus, seurustelunurkkaus sekä baaritiski, jossa voisi keskustella esimerkiksi baarimikon kanssa.

Lopullisia luonnoksia piirsin 9 kappaletta, joista valittiin parhaat (ks. kuva 3). Tällä kertaa valinta suoritettiin projektiryhmän sisällä. Valinnassa otettiin huomioon seuraavanlaisia asioita: mikä malli on helppo toteuttaa, missä pystytään jättämään valinnanvapauksia toiminnallisuuksille ja mitkä ideat toimisivat juuri tämän projektin tarpeiden mukaan.

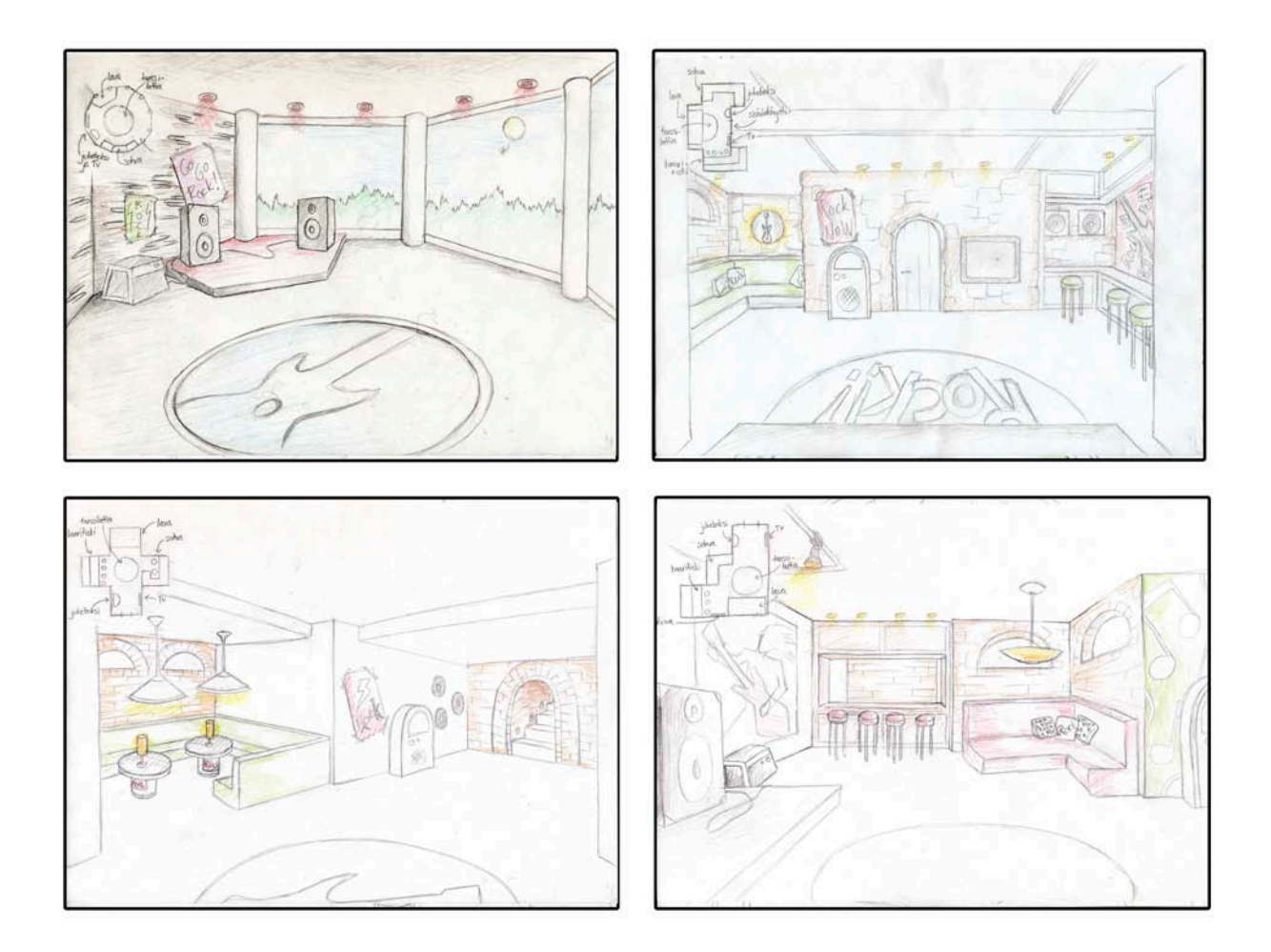

*KUVA 3: Lopullisista luonnoksista valitut neljä.*

#### **3.2 Toteutus**

#### **3.2.1 Testimallit**

Tämä vaihe ei välttämättä olisi ollut tarpeellinen, jos olisin ollut kokenut 3Dtilojen mallintaja, sillä tämä vaihe sisälsi tutustumista uudella ohjelmalla työskentelemiseen kuten myös siihen, miltä mallit lopulta näyttävät kolmiulotteisena. Tein malleista raakaversiot, joissa oli vain huoneen muoto ja seinät sekä kuutioita esittämässä joitain suurimpia esineitä, jotta saisin käsityksen siitä, miltä mallit tulisivat näyttämään.

Suosittelen tätä vaihetta kaikille aloitteleville mallintajille, mutta myös kokeneemmille. Tällaisesta raakaversiosta saa hyvän käsityksen siitä, miltä malli tulee näyttämään ja silti ei ole tehnyt vielä mitään niin työlästä, etteikö jotakin voisi muuttaa. Siitä näkee toimivatko esineiden etäisyydet ja koot keskenään sekä sen, minkälainen työmäärä tulee olemaan edessä.

Minulle tuli yllätyksenä, kuinka ahtailta ja hankalakulkuisilta suunnittelemani mallit tuntuivat, kun seinät olivat pystyssä ja tavaroita esittävät kuutiot paikoillaan. Luonnoksissa, jotka oli piirretty hennosti vaalealle paperille reunaviivat häivytettyinä, oli valheellinen avaruuden tuntu. Jouduin suurentamaan tiloja ja hylkäämään pari ideaa tässä vaiheessa.

Valitsin näistä testimalleista neljä huonemallia, johon kokeilin jo mallintamiani esineitä (ks. kuva 4), jotta pystyin näkemään paremmin, mikä huonemalli sopisi parhaiten käyttötarkoitukseemme. Näiden mallien avulla löysin parhaan pohjaratkaisun, jota lähdin rakentamaan.

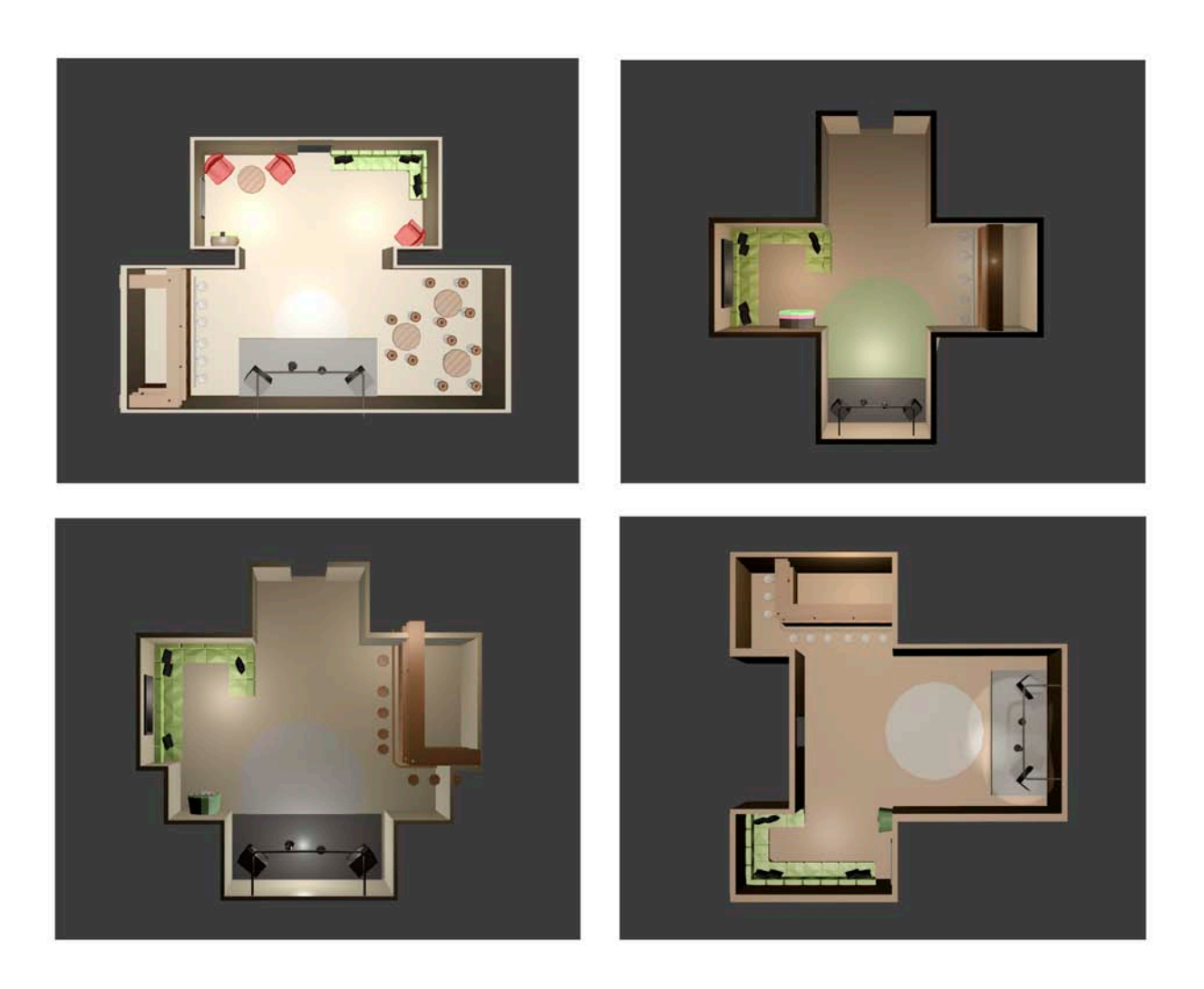

*KUVA 4: Luonnosmallinnuksia eri huoneratkaisuista joiden pohjalta päättelin, että tilan tulee olla avarampi. Näissä malleissa oli liikaa nurkkia ja pieniä kulmauksia.*

#### **3.2.2 3D-mallin rakentaminen**

Toteutus eteni siten, että mallia kokeiltiin välillä Tundraan ja katsottiin, täytyykö tehdä jotain muutoksia tai korjailuja. Tein huonekokonaisuudesta neljä eri versiota: a) low-poly-version, jossa ei ollut ollenkaan tekstuureja, b) low-polyversion, jossa oli käytetty tekstuureja sekä c) vastaavat high-poly-versiot (ks. kuva 5). Nämä neljä versiota tehtiin, jotta voitaisiin esimerkiksi testata, miten paljon polygonien ja tekstuurien määrät vaikuttavat latausaikaan ja tehojen kulutukseen.

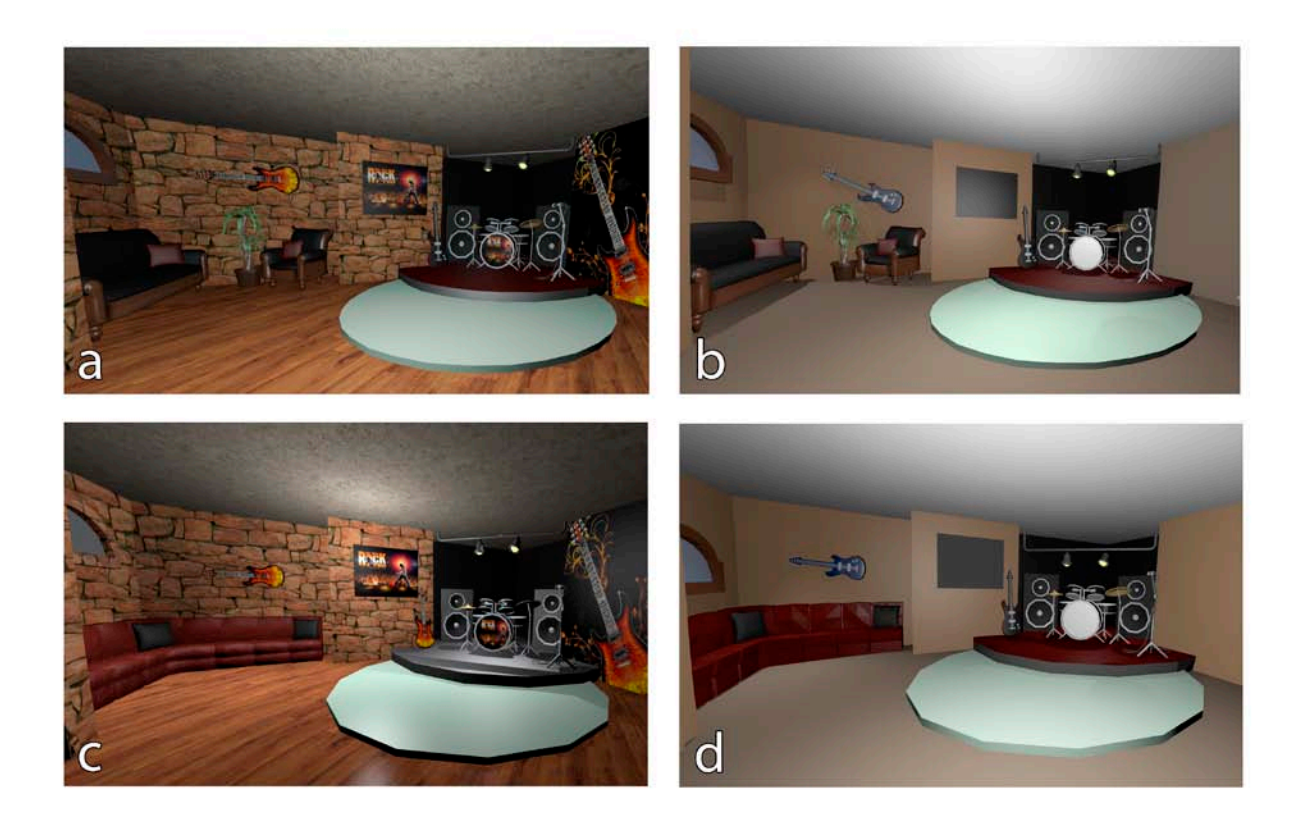

*KUVA 5: Huonekokonaisuus neljänä eri versiona: a) High-poly-versio tekstuureilla. b) High-poly-versio ilman tekstuureita. c) Low-poly-versio tekstuureilla. d) Low-poly-versio ilman tekstuureja.*

Tällaisia eri versioita kannattaa tehdä myös sen varalta, että myöhemmin päädytään käyttämään LOD-tekniikkaa (*eng. level of detail*). Tässä tekniikassa hyödynnetään sitä, että kauempana näkyvissä esineissä voidaan käyttää lowpoly-versiota ja objektin lähentyessä katsojaa voidaan asteittain vaihtaa medium-polysta high-poly-versioon. Näitä LOD-versioita tehdessä kannattaa muistaa, että esineen ääriviivat tulisi säilyttää mahdollisimman eheinä eivätkä muutokset saisi olla niin suuria, että ne pistävät silmään. (Gahan 2011, 235.)

Yksi käyttötapa high-poly-versioille on myös normal mappien luominen. Normal map on eräänlainen tekstuuri, joka luodaan high-poly-versiosta ja asetetaan low-poly-version pinnalle. Tällöin objekti näyttää yksityiskohtaisemmalta kuin se todellisuudessa on. Vain objektin ääriviivat paljastavat sen, että malli ei ole todellisuudessa muuttunut miksikään. (Huhtamaa 2007, 2.)

Tein versioista raportin, jossa vertailin huoneiden verteksimääriä. Low-poly- ja high-poly-mallien verteksimäärässä oli suuri ero. High-poly-versiossa oli 18 606 verteksiä, kun taas low-poly-versiossa vain 7 470. Suurimmaksi tehonsyöjäksi todettiin kuitenkin tekstuurit. Esimerkiksi high-poly-versiossa, jossa tekstuureja oli käytetty, tekstuurit olivat 2,15 MB, siinä missä koko muu tiedosto vain 3 957 KB. Tästä syystä lopulliseen versioon kuvatiedostoja ei voitu jättää yhtä hyvälaatuisiksi, vaan niitä jouduttiin muokkaamaan pienemmiksi. Poikkeuksena olivat kuitenkin suuret pinnat: katto, lattia ja seinät, joita ei voitu pienentää ilman, että laatu olisi kärsinyt suuresti.

Tällä hetkellä, kun tehdään mallinnusta mobiililaitteelle mallit tulee kuitenkin yleensä olla low-poly–idean mukaisesti mallinnettuja. Low-poly-mallinnuksessa tulee muistaa, että jokainen mesh-verkon kolmio on tärkeä. Mallit tulee rakentaa siten, että niissä ei ole yhtään vähin perustein asetettua verteksiä. Tärkeintä on pitää esineen tai hahmon profiili ja ääriviivat hyvän näköisinä, lopun voi mahdollisesti toteuttaa tekstuureilla. (Mäkelä 2010, hakupäivä 24.3.2012.)

Rakentamani high-poly-mallikaan ei ollut suuri verteksimäärältään, jotta sitä voitaisiin edes mahdollisesti hyödyntää. Koko huoneen pintojen määrä oli 7 549, kun tavallisen suuremmalle koneelle (esimerkiksi konsolille) mallinnetun hahmon pintojen määrä rajataan yleensä 12 000:een, lähikuvaversioita varten jopa 15 000:een pintaan. (Gahan 2011, 420.)

Kun joudutaan tarkkailemaan sitä, kuinka raskaita 3D-malleista tehdään, kannattaa käyttää mahdollisimman paljon yhdistettyjä muotoja ja välttää irrallisia muotoja. Yhdistetyssä muodossa kaikki objektin osat ovat kiinnitetty toisiinsa yhtenäiseksi pinnaksi, kun taas irrallisessa muodossa objektin osat näyttävät visuaalisesti olevan kiinni toisissaan, mutta ovat todellisuudessa irtonaisia. Peleihin tai muihin mobiililaitteisiin mallintaessa on suositeltavaa käyttää yhdistettyjä muotoja. Yhdistetty muoto on tässä tapauksessa parempi siksi, että ohjelma joutuu joka tapauksessa laskemaan ja piirtämään myös ne pinnat, jotka eivät näy, eli ne jotka ovat jääneet esineen sisälle tai ovat hieman irti esineestä. (Gahan 2011,8.)

22

Rakentaessani 3D-mallia rokkiklubista törmäsimme joihinkin ongelmiin ja kysymyksiin tuon mallin exporttauksessa eli Tundraan siirtämisessä. Blenderistä Tundraan siirtäminen oli projektiryhmälle melko uutta, joten opimme paljon prosessin aikana. Kaikki mikä oli mahdollista Blenderissä, ei ollutkaan mahdollista Tundrassa. Myöskään aina ei heti tiedetty, oliko ongelma minun tekemässäni mallissa, exporttausprosessissa vai Tundrassa.

Lisäksi ongelmia tuotti se, että molemmat ohjelmat olivat jatkuvasti muutoksen alla. Blenderistä tuli vähän väliä uudempia versioita, ja Tundraa kehitettiin myös kokoajan eteenpäin. Siinä vaiheessa, kun itse aloitin Blenderillä, siinä oli vasta tullut suuria muutoksia, mutta seuraavat muutokset olivat onneksi pieniä. Ongelma oli vain siinä, että piti koko ajan varmistaa tekevänsä Blenderin uusimmalla versiolla, jotta testausversio olisi aina päivitetty viimeisimpien muutoksien osalta. Tämä myös aiheutti sen, että Blenderiin piti ladata aina uusiksi Tundran vaatimat lisäosat.

#### **3.2.3 Tila**

Itse huonetila oli yksinkertainen rakentaa sitten, kun suunnitelma oli selvä. Tein ensin lattian ja seinät ja lopuksi katon. Tilan ei tarvinnut olla vielä mitenkään tyylitelty ulkoapäin, sillä vielä ei oltu varmoja, tulisiko tila piiloon esimerkiksi kerrostalorakennelman sisään.

Vaikka tilan rakentaminen oli yksinkertaisempaa kuin itse esineiden mallintaminen, kohtasin siinä joitain ongelmia. Opin, että esineiden skaalaamisen (*eng. scale*) eli koon muuttamisen kanssa tulisi olla tarkkana. Siirtäessämme mallia Tundraan ihmettelimme miksi katto siirtyi ja venyi kummallisesti. Saimme selville, että Tundra ei ymmärtänyt negatiivista skaalausta, siinä missä Blender laski negatiiviset numerot täysin normaalisti.

Olin käyttänyt skaalaamista esimerkiksi tehdessäni lattiasta kopion laittaakseni sen katoksi. Olin ottanut kopion lattiasta ja skaalannut sen negatiiviseksi. Näin olin saanut pelikuvan lattiasta laitettavaksi katon paikalle. Tämä olisi ollut muuten ihan toimiva tapa tehdä peilikuva, mutta koska objektin tietoihin jää merkintä siitä, että sen skaalaus on negatiivinen, Tundra ei enää osannut käsitellä sitä.

Tästä syystä minun piti siirtyä käyttämään Blenderin peilaustoimintoa, joka oli oikeasti tarkoitettu käytettäväksi silloin, kun halutaan objektista peilikuva. Tällaisten toimintojen kanssa tuli kuitenkin olla tarkkana, että ne asetti lopuksi apply-komennolla esineeseen. Muutoin esineellä ei ole oikeaa mesh-verkkoa eikä se näin ollen ole olemassa muualla kuin Blenderissä.

Huomasimme myöhemmin myös, että joidenkin seinien pinnat olivat kääntyneet nurin eivätkä siksi näkyneet Tundrassa ollenkaan. Tämä ongelma johtui myös peilaamisesta ja kopioimisesta, mutta sen korjaamiseen löytyi yksinkertainen korjaustoiminto Blenderistä itsestään. Pinnat piti vain valita ja laskea uudelleen niiden normaalit (Blenderissä: mesh > normals > recalculate normals outside). Pinnan normaali on viiva, joka tulee 90 asteen kulmassa pinnasta ulos. Se tallentaa informaation siitä, mihin suuntaan mikäkin pinta osoittaa. (Gahan 2011, 243.)

#### **3.2.4 Esineet**

Tein kaikista huoneeseen suunnitelluista esineistä kolme mallia, joista ensimmäisessä tuli olla mahdollisimman vähän verteksejä ja viimeisessä sai käyttää sen verran, että sai esineisiin lisää yksityiskohtia (ks. kuva 6). Kolmas malli oli näiden väliltä.

Suurimman osan kolmen mallin sarjoista rakensin siten, että aloitin tekemällä low-poly-version ja etenin siitä sitten monimutkaisempaan. Joidenkin kohdalla kuitenkin päädyin täysin erilaiseen huonekaluun riippuen siitä, kuinka paljon verteksejä oli käytettävissä.

Suurimmalla osalla esineistä oli jokin toiminnallisuus. Esimerkiksi sohvalla pystyisi oikeasti istumaan, baaritiskillä keskustelemaan baarimikon kanssa ja niin edelleen. Huone näytti kuitenkin liian pelkistetyltä, joten päädyin tekemään huoneeseen muutamia esineitä, joilla ei ollut varsinaista käyttötarkoitusta vaan tein ne luomaan viihtyvyyttä ja tunnelmaa. Näitä esineitä olivat esimerkiksi huonekasvit ja baaritiskin rekvisiitta, kuten pullot.

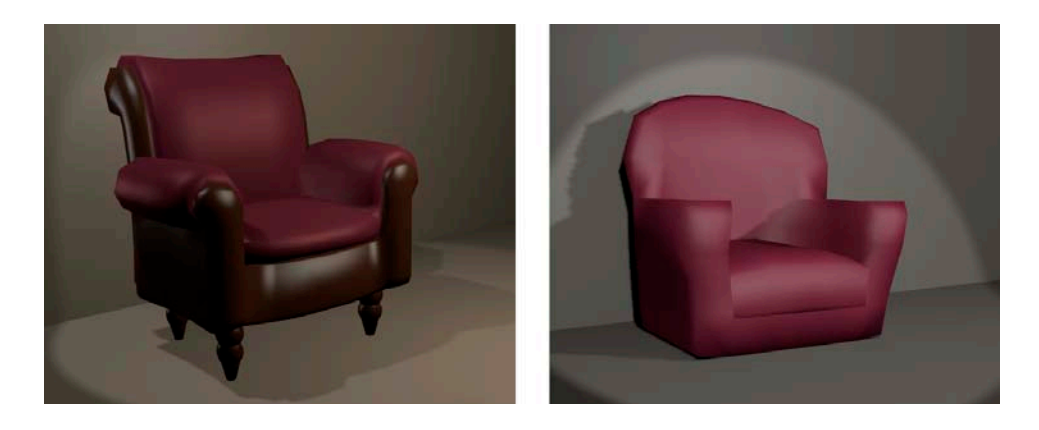

*KUVA 6: Huoneen nojatuolin High-poly-malli (vas.): 1153 verteksiä ja low-polymalli (oik.): 144 verteksiä.*

Kaikki tekemäni esineet eivät tulleet lopulliseen huoneeseen, sillä olin tehnyt joitakin esineitä parikin eri tyylistä, joista sitten valitsin parhaat käytettäväksi klubitilassa.

#### **3.2.5 Tekstuurit**

Hain huoneen tekstuurit suurimmaksi osaksi internetistä, CGTextures-nimiseltä sivustolta, jossa oli ilmaisia tekstuureja. Siellä oli hyvä kokoelma hyvälaatuisia tekstuureja, joita sai käyttää sekä omaan että kaupalliseen tarkoitukseen. Tekstuurien valinnassa yritin hakea lämpimiä sävyjä ja kellaritunnelmaa. Ongelmana oli kuitenkin se, että tekstuurit vievät valtavasti tehoja. Tekstuureja tuli käyttää harkiten siellä missä niitä tarvitsi, ja tekstuuritiedoston kuvakoko piti olla mahdollisimman pieni, esimerkiksi lattian kokoinen tekstuuri oli 230 kb, kun taas hahmon kasvot vain 28 kb. Tässäkin tulee kuitenkin ottaa huomioon se, aiotaanko kohteita tarkastella lähemmin vai tulevatko ne taustalle.

Kun halutaan pitää mallit mahdollisimman vähän tehoja vievinä, tulee myös tekstuurit tehdä siten, että ne eivät aiheuta turhaa rasitetta ohjelmalle. Yksi hyvä muistisääntö on käyttää samaa tekstuuria aina kun mahdollista. Tällöin alustalle ei tarvitse ladata turhan montaa tekstuuria kerralla. Esimerkiksi avatarin tekstuureissa kannattaa muistaa, että oikea käsi voi olla suoraan peilikuva vasemman käden tekstuurista. (Mäkelä 2010, hakupäivä 24.3.2012.)

Tärkeää on myös pitää mielessä kohdelaitteen näytön koko. Se kuinka suurena loppukäyttäjä pystyy ylipäätänsä näkemään esineen, kertoo paljon esineeseen käytettävän kuvan resoluutiosta ja koosta. Jos kohdelaitteen ruutu on pieni ja käyttäjän ei ole tarkoitus pystyä zoomaamaan esineitä, tekstuurien ei ole järkevää olla kovin suuria. Suuret tekstuurit vaativat paljon prosessointiaikaa piirtyäkseen esineen pinnalle. Pitää kuitenkin pitää mielessä katseluetäisyys, sillä mobiililaitteen näyttöä katsotaan läheltä. Kannattaa siis valita aina pienin tekstuuri, jolla kuvan saa näyttäytymään kohdelaitteessa hyvältä. (Tewell 2012, hakupäivä 24.3.2012.)

Tekstuureissa toki voidaan käyttää samaa tekniikkaa kuin itse malleissakin. Tekstuuritkin voidaan, ohjelma-alustan sallimissa puitteissa, toteuttaa siten, että kun objektia tarkastellaan lähempää, sen tekstuuri vaihtuu yksityiskohtaisemmaksi. Tätä tapaa kutsutaan mip-mappaukseksi (*eng. mip-mapping*). (Tewell 2012, hakupäivä 24.3.2012.)

Tässä projektissa minulla ei ollut mahdollisuutta päästä testaamaan sitä, miltä mallini näyttäisivät lopullisella laitteella, joten jouduin arvioimaan sen, kuinka pieniä tekstuureja kannattaisi käyttää. Varsinkin suurien pintojen kanssa, kuten seinien ja lattian, pikselisyys tuli herkästi näkyviin tietokoneen näytöllä.

Oli sinänsä harmillista, että osa pinnoista jouduttiin jättämään ilman tekstuuria, sillä malli ilman tekstuuria tarvitsee valoja ja varjoja näyttääkseen hyvältä. Eikä tässä vaiheessa vielä oltu varmoja, saadaanko tilaan kunnollista valaistusta.

Tekstuurien valinnassa kannattaa kiinnittää huomiota siihen, että kuvat olisivat kaikki samaa resoluutiota ja että ne olisivat samankokoisia verrattuna esineiden kokoon. Jos koossa tai resoluutiossa on suuria eroja, se saattaa näkyä esimerkiksi pikselöitymisenä ja tehdä lopputuloksesta viimeistelemättömän. (Gahan 2011, 31.)

Tekstuurien hankkimisesta kannattaa olla tarkkana siitä, missä töissä tekstuureja saa käyttää. Osa ilmaisten tekstuurien sivustoista luovuttaa oikeudet vain henkilön yksityiskäyttöön, ja tästä syystä tekstuureja ei saa käyttää kaupallisiin teoksiin. Tässä tapauksessa valitsemani sivuston tekstuurit olivat vapaassa käytössä sekä kaupallisiin, että ei-kaupallisiin töihin. CGTextures-sivustolla oli mainintana se ehto, että teoksessa tulee olla maininta kyseisestä internetsivustosta. (CGTextures 2012, hakupäivä 1.4.2012.)

#### **3.2.6 Tundraan vieminen ja tarvittavat muutokset**

Muutoksia jouduttiin aina välillä tekemään, jotta saatiin malli näkymään oikein Tundrassa, kuten aiemmin mainittu negatiivisen skaalauksen ongelma (ks. luku 3.2.3). Mallit näyttivät aluksi hyvinkin erilaisilta Tundrassa, sillä siellä ei ollut muuta valaistusta kuin yleisvalo, eivätkä kaikki tekstuuritkaan näkyneet oikein (ks. kuva 7). Tundrassa huomattiin myös, että tekstuurit eivät tule näkyviin, jos esineellä ei ole lisäksi materiaalia. Materiaali kertoo, miten tekstuuria tulee käyttää esineessä ja ilman sitä, tekstuuri ei ole käytössä.

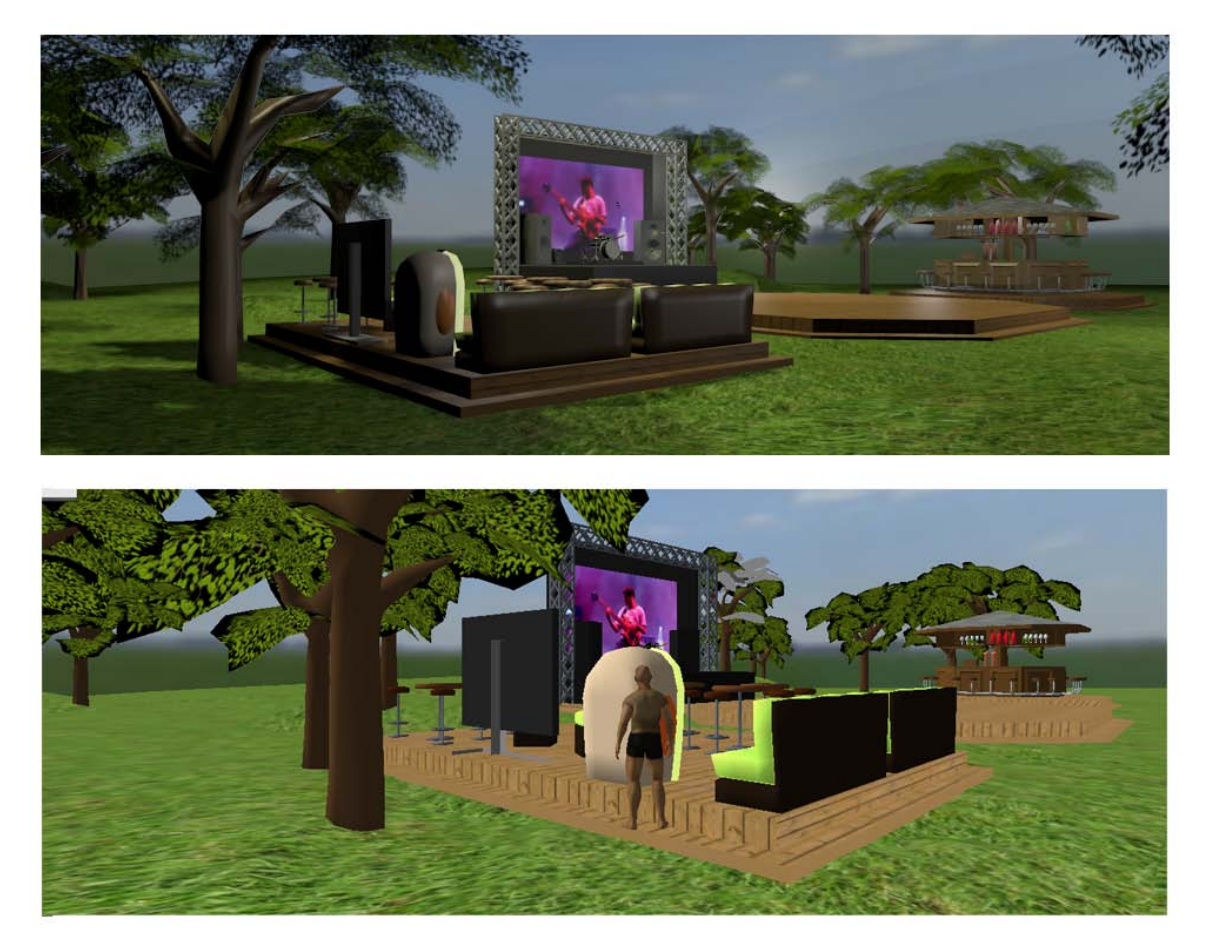

*KUVA 7: Ylempänä kuva renderöitynä suoraan Blenderistä. Alempana kuvakaappaus samasta tilasta Tundrassa.*

Materiaali tarvitaan siis yleisestikin objekteille, jotka on tehty Blenderillä eikä pelkästään Tundraa varten. Ongelmaa vain ei huomattu aiemmin, sillä tiedostosta ei ollut vielä yritetty renderöidä kuvia. Myöhemmin huomasin, että tämä ongelma ilmaantuu myös Blenderissä silloin, jos haluaa katsella näkymää oikeilla varjostuksilla. Tällöin esineet, joissa ei ollut materiaalia, hävisivät näkyvistä.

Tundrassa myös huomasimme, että jotkin objektit olivat kadonneet. Objektit eivät olleet edes siirtyneet Tundraan ollenkaan. Palasimme takaisin Blendertiedostoon ja koetimme katsoa, mitä eroa näille puuttuvilla objekteilla oli verrattuna niihin, jotka olivat siirtyneet Tundraan. Lopulta löysimme ongelman. Jos objektiin oli jäänyt verteksejä, jotka eivät olleet enää osana objektia eli olivat irrallaan objektista, Tundra ei osannut käsitellä objektia lainkaan.

Ennen Tundraan viemistä tulee tarkistaa jokaisen objektin eheys. Tämä tapahtuu valitsemalla objekti muokkaustilassa (*eng. edit mode*) eli siinä tilassa, jossa pystyy käsittelemään objektin verteksejä. Sitten valitsemalla kaikki verteksit ja erottelemalla niistä erillään olevat saadaan mahdolliset yksittäiset verteksit omiksi objekteikseen, jolloin ne on helppo poistaa objektilistauksesta. Tässä vaiheessa on erityisen tärkeää, että kaikki objektit on nimetty luomisvaiheessa kuvaavasti, jotta näkee helposti sinne ilmestyvät ylimääräiset objektit.

Lopulta, kun malli oli suurin piirtein valmis, asetimme avatarin liikkumaan tilaan ja saimme katsella näkymää hahmon takaa, niin kuin lopullisessa sovelluksessa mahdollisesti katsottaisiin. Tässä vaiheessa huomasimme, että huone oli edelleen ahdistavan pieni. Tila näyttäytyi taas erilaisena uuden perspektiivin myötä. Kamerakulman suurentamisella saimme hieman lisää avaruuden tuntua, mutta suurensin silti mallia lisää, jotta tila toimisi paremmin.

Ihmissilmän näkökenttä on noin 180 astetta. Omien havaintojen pohjalta huomasin, että jos kamerakulma on tätä huomattavasti pienempi, huone näyttää ahtaalta. Sen sijaan jos asteita laittaa yli tuon ihmissilmän näkökentän, se alkaa vääristää kuvaa. seinät alkavat näyttää kaarevilta ja esineet näyttävät lähellä olevan liian suuria ja kaukana liian pieniä. Blenderin oman kameran oletusasetuksena kamerakulma on 49,1 astetta ja Tundran samaa luokkaa.

Todettiin, että asettamalla kamerakulman lähemmäs 180:tä astetta, voidaan vaikuttaa siihen, kuinka suurelta huone tuntuu, mutta huoneen rajat ovat silti olemassa. Avatar ei silti voinut ottaa huoneessa kovin montaa askelta. Lisäksi hahmon takana oleva kamera meni helposti seinän taakse, kun tilaa liikkua oli liian vähän.

Jotkut objektit toimivat Tundrassa sellaisenaan, mutta joillekin piti tehdä erillinen törmäysobjekti. Jotta hahmo pystyi liikkumaan Tundraan tuodussa huoneessa, huoneen objekteille tuli määrittää törmäysalue, josta hahmo ei pääse läpi. Haluttiin, että hahmo ei pääse esimerkiksi kulkemaan seinien tai tuolien läpi.

Tundralla voi luoda objekteille automaattiset törmäysobjektit, tällöin Tundra laskee itse objektin keskipistettä hyväksi käyttäen sille törmäysalueen. Tämä ei siis kuitenkaan toiminut, jos esine oli erikoisen mallinen, esimerkiksi silloin kun lattia, katto ja seinät on yhdistetty yhdeksi objektiksi. Tällöin Tundra yrittää laskea objektin siten, että sen keskelle ei pääse. Se taas aiheuttaa sen, että huoneeseen ei pääse. Näissä tapauksissa jouduttiin Tundrassa käsin luomaan törmäysobjektit.

Suurin osa hahmon liikkumisen ongelmista poistui, kun törmäysobjekteja korjattiin käsin. Kuitenkin huomasimme sen, että jos objekteja on tilassa liikaa, liikkumisesta tulee helposti vaikeaa. Tai ainakin siinä tapauksessa, että haluaa tilaan mahtuvan paljon avatareja, objekteista voi muodostua suuriakin esteitä, jotka saattavat jopa saada avatarin jumiin johonkin esineiden ja muiden avatarien väliin.

Yhtenä mahdollisuutena on ottaa pienimmiltä esineiltä törmäysalue kokonaan pois käytöstä. Tällöin vältetään se, että vaikeutetaan turhaan avatarin liikkumista. Toisaalta täytyy kuitenkin harkita sitä, näyttääkö se enää hyvältä, jos avatar pystyy kävelemään esimerkiksi jalkalampun läpi.

Huomasimme myös erään tekstuureihin liittyvän ongelman Tundraan viemisen yhteydessä. Kun olin asettanut seinillä oleviin julisteisiin tekstuureja, olin venyttänyt niitä, jotta sain ne sopimaan paremmin julisteen kokoon. Myös televisiossa olin joutunut venyttämään ja skaalaamaan kuvaa. Ajattelin, että tällainen muokkaus ei ole haitaksi, jos se ei näy, eli jos se edelleen näyttää visuaalisesti hyvältä. Kuitenkin nämä objektit olivat interaktiivisia objekteja, joihin oli ajateltu liitettäväksi sellaisia ominaisuuksia kuten kuvan vaihtuminen, tai se, että käyttäjä saa itse valita niihin tietyistä vaihtoehdoista.

Tässä tapauksessa, kun kuvaa vaihdettiin Tundrassa, se ei näkynyt oikein, sillä objektin UV-map eli kartoitus, joka kertoo tekstuurin paikan kuvassa, käski myös seuraavaa kuvaa venymään samassa suhteessa. Kun korjasin UV-mapit siten, että niissä ei ollut mitään venytyksiä, pystyttiin kuvanvaihtoja tekemään ongelmitta.

Tekstuureja asettaessa ja tehtäessä täytyy siis muistaa se, että niiden täytyy mahdollisesti olla toimivia myös muilla tekstuureilla. Tämä asia voi tulla esille esimerkiksi siten, että tarvitaan kaksi eri objektia, jotka ovat malliltaan samat, mutta esimerkiksi eriväriset tai muuten tekstuuriltaan erilaiset.

Yksi huomioistamme liittyi Blenderin toimintoon, jolla esineitä pystyi asettamaan eri kuvatasoille (*eng. layers*). Kuvatasot saattavat helposti sekoittua Tundraan viennin yhteydessä eikä niitä ole yhtä helppo erotella toisistaan kuin Blenderissä. Esimerkiksi eri tilat kannatti suosiolla tehdä eri tiedostoihin eikä vain saman tiedoston eri kuvatasoille, vaikka ajattelisi, että ne tulevat myöhemmin olemaan kytköksissä toisiinsa.

Kuvatasoja voi käyttää silloin, kun niiden käyttö on oikeasti perusteltua. Esimerkiksi tehtäessä animaatioelokuvaa kuvatasoja voidaan hyödyntää siten, että etuala on tehty eri kuvatasolle kuin takaosa ja näin ollen ne voidaan siirtää toiseen ohjelmaan yhtä aikaa ja samaan kohtaan mutta eri asetuksilla. (Alatalo 16.3.2011, keskustelu.)

Lisäksi, kun on kyseessä mallinnus, jossa halutaan säästellä verteksejä, kannattaa tarkistaa, että mallinnuksen aikana malleihin ei ole jäänyt turhia kaksoiskappaleita vertekseistä. Näin saattaa käydä helposti jos käyttää muokkaustiloja (*eng. modifiers*). Kannattaa siis käydä tarkistamassa, että malliin ei ole jäänyt kaksoiskappaleita (Blenderistä: edit mode > remove doubles).

30

#### **3.2.7 Valaistus**

Päädyimme jo alussa siihen, että valaistusta ei voitaisi suoraan toteuttaa Blenderillä, koska valoja ei voi siirtää Blenderistä Tundraan. Valaistus tulisi toteuttaa joko Tundrassa tai tekemällä ambient occlusion -tekstuurit Blenderissä. Tundrassa ilmeisesti on jonkinlaisia valaisumahdollisuuksia, mutta ei niin monipuolisia kuin Blenderissä, joten sillä hetkellä oltiin ambient occlusion -tekstuurien kannalla.

Ambient occlusion on tapa laskea esineisiin tuleva valo ilman, että tilassa tarvitsee enää oikeasti olla valaistusta. Periaatteena on se, että kun kaksi pintaa lähenee toisiaan, ne tummenevat, koska vähemmän valoa pääsee niiden väliin. Ambient occlusion perustuu laskettavan pisteen ja sitä lähellä olevien pintojen etäisyyksien laskentaan. Tämä valaistus voidaan saada esineen tekstuuriin varjoina ja valoina, eikä muita valoja enää tarvita. (Opendimensions.org 2008, hakupäivä 14.8.2011.)

Jotta pystyin työskentelemään Blenderissä paremmin, täytyi minun silti rakentaa jonkinlainen valaistus huoneeseen, sillä ilman valaistusta esineet eivät näy oikein tai ne eivät näy yhtä kolmiulotteisina. Varsinkin tekstuureja sisältävien objektien kanssa on ongelma, jos haluaa nähdä tekstuurit ja niiden varjostukset – silloin täytyy olla jonkinlainen valaistus. Lisäksi tarvitsin valaistuksen, jotta sain renderöityä paremmin kuvia lopullisesta huoneesta (ks.liite 1).

# **4 JOHTOPÄÄTÖKSET**

Kun suunnitellaan 3D-tilaa mobiililaitteelle, tulee ottaa huomioon monia asioita heti suunnitteluvaiheesta lopulliseen viimeistelyyn. Tämä on yhteenveto siitä, mitä huomioita juuri tässä projektissa tuli vastaan, mutta toivon siitä olevan hyötyä myös muissa vastaavissa projekteissa. Kannattaa käydä vaiheet suunnittelusta mallintamiseen läpi huolellisesti käyttäen esimerkiksi apuna mallintajan muistilistaa (ks. kuvio 1).

Mallintajan muistilista:

1. Päätä tilan tyyli käyttäen apuna benchmarking-prosessia (ks. s. 13).

2. Sovi hahmojen, tilojen ja objektien mittasuhteista sekä selvitä, montako hahmoa tai yhtäaikaista käyttäjää tilaan on tarkoitus mahtua (ks. s. 29 ja 33).

2. Luonnostele erilaisia ideoita käyttäen apuna ideasanalistaa ja haastatteluja (ks. s. 14 ja 15).

3. Selvitä päätelaite: mobiililaite, pelikonsoli vai pöytäkone (ks. s. 26).

5. Tee testimalleja yksinkertaisilla objekteilla ja varmista, että tila on tarpeeksi suuri käyttötarkoitukseen (ks. s. 19 ja 29).

6. Käytä mallia lopullisessa ohjelmassa aina kun mahdollista ja tarkista, että kamerakulma ei tuo valheellista tilan tuntua (ks. s. 27 ja 28).

7. Ryhdy mallintamaan lopullista versiota pitäen mielessä tehojen rajoitteet:

- Käytä mahdollisuuksien mukaan yhdistettyjä muotoja (ks. s. 22).
- Käytä samaa tekstuuria aina kun mahdollista (ks. s. 25).
- Varmista, että malliin ei jää kaksoiskappaleita (ks. s. 28 ja 30).
- 8. Mieti, tarvitaanko joistain malleista myös high-poly-versioita (ks. s. 21).
- 9. Ota selvää, miten valaistus voidaan toteuttaa lopullisessa ohjelmassa (ks. s. 31).
- 10. Tarkista, että objektit ovat ehyitä ja nimetty kuvaavasti (ks. s. 28).

*KUVIO 1. Listaus työn vaiheista sekä sivut, joilta asiasta löytyy tietoa.*

Ensimmäisenä tilaa suunniteltaessa aloitetaan tietenkin tyylin miettimisestä ja luonnosten tekemisestä. Apuna voi käyttää bechmarking-prosessia ja etsiä esimerkiksi internetistä kuvia siitä, minkälaisia vastaavia tiloja on jo suunniteltu.

Nämä tapahtuvat kaikki paperilla ja tässä vaiheessa on vielä helppo heitellä ideoita ja kokeilla eri tyylejä. Ennen mallintamisen aloittamista voidaan kartoittaa myös käyttäjien toiveita esimerkiksi ryhmähaastatteluilla jotta päästään alusta asti selville siitä, mitä käyttäjä sovellukselta kaipaa, sillä he lopulta päättävät onko sovellus hyvä vai ei.

Kun tehdään 3D-mallia, on hyvä mahdollisimman varhaisessa vaiheessa päättää tiettyjä mittoja ja mittasuhteita. Jos suunnitellaan tilaa, jossa jonkinlaisten avatarien on tarkoitus toimia, tulee määritellä se, kuinka isoja avatareista tulee ja kuinka realistisia mittasuhteista halutaan.

Jos päätetään, että tilassa tulee liikkumaan ihmismäinen avatar ja mittasuhteista halutaan realistisia, kannattaa heti alussa katsoa tarkat mitat esimerkiksi tuoleille, pöydille, portaille ja oville. Muuten tämä voi myöhemmin kostautua, jos hahmon halutaan esimerkiksi tekevän tilassa jotain, mitä ei ollut alussa edes ajateltu. Esimerkiksi jos halutaan, että hahmo voikin juoda laseista, jotka oli alun perin tarkoitettu vain rekvisiitaksi.

Seuraavana kannattaa miettiä sitä, kuinka monta avataria tilaan on tarkoitus mahtua. On hyvä kartoittaa ainakin suunnilleen se, että onko kyse yhdestä tai kahdesta, kymmenestä vai kenties useista kymmenistä avatareista. Tällä on suuri merkitys siinä, kuinka suuri ja helppokulkuinen tilasta tulee tehdä. Jos hahmoja on vain yksi, voidaan helposti suunnitella kapeita käytäviä ja paljon esineitä. Tosin tässäkin tulee pitää mielessä se mikä on pelaajan katselukulma. Jos on tarkoitus katsoa first-person-näkymästä eli avatarin silmin, tila voi olla suhteellisen ahdaskin. Mutta jos kamera on tarkoitus asettaa hahmon taakse, tulee miettiä sitä, joutuuko kamera siirtymään seinien läpi ahtaissa kohdissa.

Jos taas avatareja halutaan tilaan useampia, täytyy pitää mielessä sellaisia asioita kuten näkyvyys ja helppokulkuisuus. Jos tila on ahdas, käyttäjä voi kokea tilan hankalasti hahmotettavaksi, sillä hän ei voi nähdä muiden avatarien läpi. Toki tähänkin on olemassa keinoja, esimerkiksi se, että avatarit katoavat näkyvistä, jos ne tulevat tarpeeksi lähelle käyttäjän omaa avataria. Mutta pitää kuitenkin miettiä visuaalista ilmettä ja sitä, halutaanko käyttää tällaisia epärealistisen tuntuisia keinoja.

Jos tavaraa ja avatareja tulee paljon yhteen tilaan, voivat törmäysobjektit aiheuttaa turhia avatarin hidastamisia tai jopa juuttumisia. Tätä taas voidaan kyllä korjata sillä, että poistetaan törmäysobjektit kaikista turhimmista esineistä.

Jos ollaan tekemässä sovellusta, jossa on tarkoitus olla yhtäaikaisesti useita käyttäjiä omilla avatareillaan, on hyvä jo alusta asti kiinnittää huomiota siihen, että tilasta kokonaisuutenaan tulee tarpeeksi iso. Kokoa on ihan hyvä jopa liioitella sillä tila saattaa näyttää mallinnusohjelmassa suuremmalta kuin se lopullisessa versiossa tulee olemaan. Tähän ovat syinä sekä se, että hahmo saattaa mahdollisesti peittää osan näkyvyydestä, sekä se, että keinotekoinen näkökenttä mallinnusohjelmassa voi olla laajempi kuin lopullisessa ohjelmassa.

On hyvä tarkistaa mahdollisimman monessa vaiheessa se, miltä tuotos tulee näyttämään lopullisessa ohjelmassa, jos vain mahdollista. Silloin voidaan nähdä, jos ongelmia on muodostumassa. Samalla nähdään, millä tavalla toinen ohjelma käsittelee mallinnusohjelman objekteja ja tekstuureja.

Objektien eheys kannattaa tarkistaa, sillä se saattaa aiheuttaa myöhemmin ongelmia. Kannattaa tarkastaa, että objektissa ei ole irrallisia verteksejä ja että objektin kaikki osat ovat yhdistetty toisiinsa. Tekstuureista kannattaa pitää mielessä, että tekstuurien UV-mappeja ei kannata ilman hyvää syytä lähteä venyttämään, tai mahdollinen tekstuurien vaihto voi vaikeutua. Tärkeää on myös muistaa nimetä objektit kuvaavasti, sillä se helpottaa sekä omaa että koodaajien työtä.

Huolellisesti tehdyt suunnitelmat säästävät aikaa mallinnuksessa. Kannattaa siis suunnitella hyvin, mitä ollaan tekemässä, ja tehdä ensimmäiset suunnitelmat piirroksina. Näin vältytään turhalta työltä ja vaivalta. Itse mallinnuksessa kannattaa olla huolellinen myös perusasioissa, kuten objektien nimeämisessä ja mitoituksissa. Kannattaa tutustua käytössä olevaan mallinnusohjelmaan ja oppia uusia käyttötapoja etsimällä video-oppaita internetistä. Luonnoksesta kolmiulotteiseksi malliksi on pitkä tie, mikä kannattaa toteuttaa huolellisesti. Jos sen saa onnistumaan hyvin, saa lopussa ihailla myös onnistunutta lopputulosta.

## **5 POHDINTA**

Tämän tutkielman tarkoituksena oli tuoda oppimaani selkeässä muodossa niille jotka tulevat vastaisuudessa tekemään samankaltaisia projekteja. Lopputuloksena löysin monia huomioitavia kohtia mallinnusprosessissa ja tein listan siitä, mitä mallintajan tulee muistaa kun ryhtyy mallintamaan 3D-tilaa. Olen tyytyväinen sekä tutkielmani, että produktioni lopputulokseen ja molemmista on ollut hyötyä työpaikalle jossa produktioni toteutin.

Produktioni ja tutkielmani kulkivat tiiviisti käsi kädessä sillä tutkielmani oli prosessikuvaus siitä mitä tein produktio-osuudessa. Tutkielman rakentaminen lähti siitä, että tehdessäni produktiotani työpaikalla kirjoitin ylös muistiinpanoja ja huomioita. Näistä sitten produktio-osuuden loppupuolella lähdin kirjoittamaan tutkielmaani. Produktiostani oli siis korvaamaton hyöty tutkielmalleni. En olisi varmasti osannut kirjoittaa kyseisestä aiheesta mitään, ellen olisi toteuttanut 3D-mallinnusta mobiililaitteelle produktiossani. Opin paljon produktion edetessä ja sain siitä hyvää materiaalia tutkielmaani.

Omiin ammatillisiin valmiuksiini tutkielmallani sekä erityisesti produktiollani oli suuri vaikutus. Opin käyttämään uutta ohjelmaa sekä ylipäätänsä tekemään sujuvasti mallinnustehtäviä. Tutkielmani tuki tätä prosessia, sillä asioita tuli tarkasteltua kriittisemmin ja ratkaisuihin tuli kiinnitettyä enemmän huomiota kun kävin prosessin läpi kirjallisesti.

Ylipäätänsä tämä koko opinnäytetyöprosessi oli hyvin tärkeä ammatilliselle kehitykselleni, sillä tarkoituksenani on suuntautua pelialalle jossa 3D-mallintajille on tällä hetkellä kova kysyntä. Ilman tätä opinnäytetyötä mallinnustaitoni olisivat jääneet hyvin hataralle pohjalle, sillä koululla ei ollut tarjota enempää mallinnuskursseja. Lisäksi minulla on lopputyöstäni hyvä kokonaisuus lisättäväksi portfoliooni, jonka avulla voin esitellä osaamistani mahdollisille työnantajille.

## **LÄHTEET**

Alatalo, T. CTO, Playsign. Keskustelu 16.3.2011.

Blender Foundation 2012. Blender 2.6x series. Hakupäivä 1.4.2012, http://www.blender.org/development/.

Center for Internet Excellence 2011. Developer Diary 1 – The Clubhouse model. Hakupäivä 1.4.2012, <http://chirublog.org/>.

CGTextures 2012. CGTextures Licenc. Hakupäivä 1.4.2012, [<http://www.cgtextures.com/>](http://www.cgtextures.com/).

Gahan, A. 2011. 3ds Max Modeling for Games. Oxford: Elsevier Inc.

Huhtamaa, L. 2007. Normal map –tekniikan käyttö 3D-mallinnuksessa. Hakupäivä 17.3.2012, <http://publications.theseus.fi/bitstream/handle/10024/11552/2007-10-26- 04.pdf?sequence=1>.

Kallio, K. 2006. 3D-visualisointi sisustussuunnittelussa. Lahden ammattikorkeakoulu. Mediatekniikan koulutusohjelma. Opinnäytetyö.

Kauppalehti 2008. REALXTEND: Avoimen lähdekoodin virtuaalimaailmajärjestelmä realXtend luo pohjan 3D Internetille. Hakupäivä 13.18.2011, <http://www.kauppalehti.fi/5/i/yritykset/lehdisto/hellink/tiedote.jsp?selected=kaik ki&oid=20081101/12270739024580&industry=&>.

Kookas Inc. 2010. Benchmarking yrityksen kehittämismenetelmänä. Hakupäivä 1.9.2011, <http://www.kookas.fi/articles/read/6755>.

Lehtovirta, P. & Nuutinen, K. 2000. 3D-sisällöntuotannon peruskirja. Jyväskylä: Docendo Finland Oy.

Mochocki,B., Lahiri, K. & Cadambi, S. 2006. Power Analysis of Mobile 3D Graphics. Hakupäivä: 24.3.2012, <http://www.dateconference.com/proceedings/PAPERS/2006/DATE06/PDFFILES/05A\_2.PDF>.

Mäkelä, N. 2010. Low-poly Tips. Hakupäivä 24.3.2012, <http://www.cgmascot.com/design/low-poly-tips/>.

Newark-French, C. 2011. Mobile Apps Put the Web in Their Rear-view Mirror. Hakupäivä 19.3.2012, <http://blog.flurry.com/bid/63907/Mobile-Apps-Put-the-Web-in-Their-Rear-view-Mirror>.

Opendimensions.org 2008. Blender-tutoriaali | Ambient Occlusion. Hakupäivä 14.8.2011,< http://opendimension.org/blender/pages/valaistus/ambientocclusion.php?lang=EN&searchresult=1&sstring=blender>.

Raike, A. 1999**–**2004. Focus group ja dramaturginen tuotekehittely roolien avulla. Hakupäivä 13.18.2011, <http://www.uiah.fi/ISBN/951-558-172- 9/2\_2\_3.html>.

realXtend association 2012. About. Hakupäivä 1.4.2012, [<http://realxtend.wordpress.com/about/>](http://realxtend.wordpress.com/about/).

Tewell, R. The basics of 3D authoring for embedded system designers – Part 1. Hakupäivä 24.3.2012, <http://www.eetimes.com/design/embedded/4238432/The-basics-of-3Dauthoring-for-embedded-systems-designers---Part-1?pageNumber=1>.

The GIMP Team 2011. About Gimp. Hakupäivä 1.4.2012, [<http://www.gimp.org/about/introduction.html>](http://www.gimp.org/about/introduction.html).

#### **Rokkiklubi**

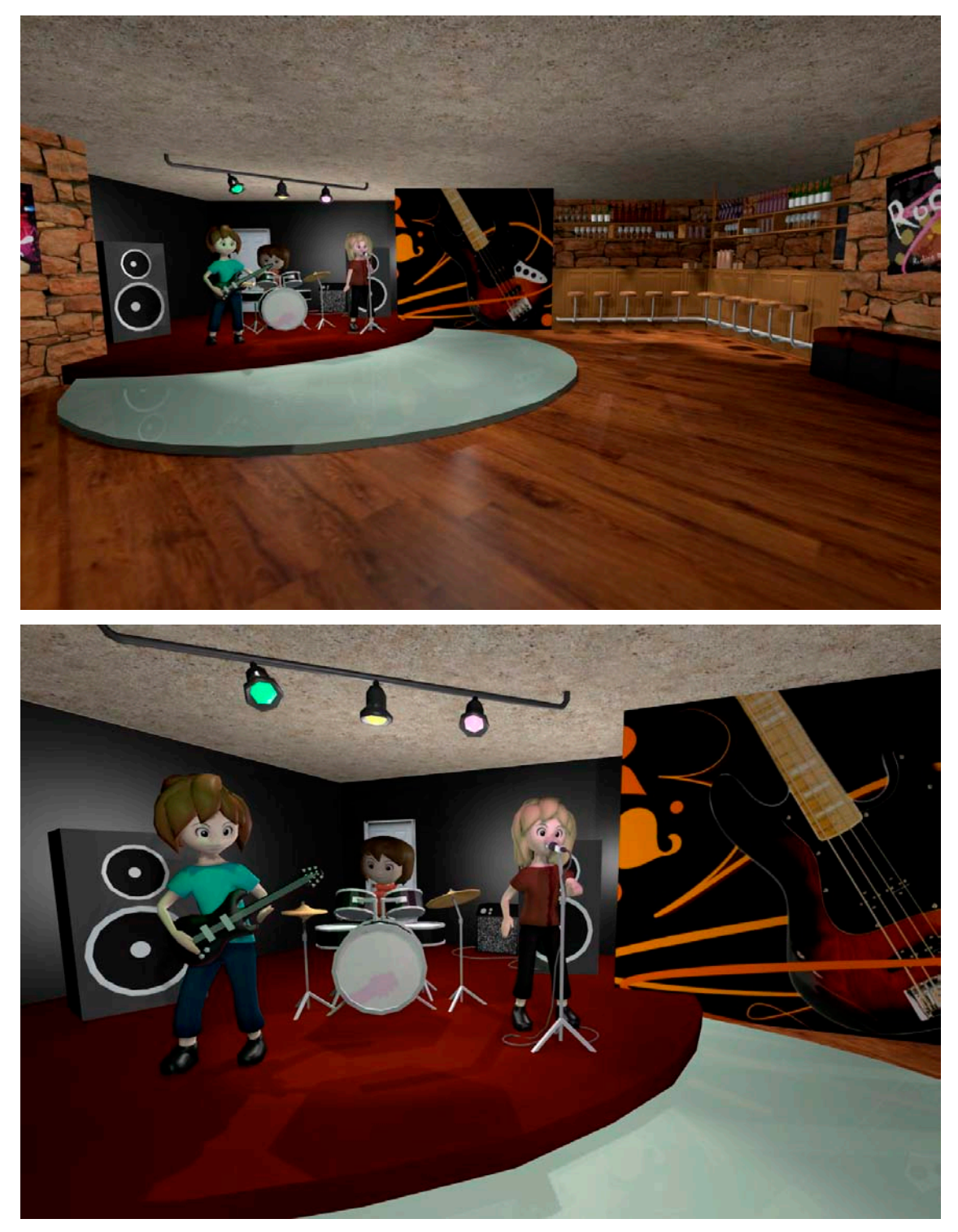

*Bändi ja yleiskuvaa rokkiklubista. Bändi on animoitu soittamaan ja laulamaan. Kuvat on renderöity lopullisesta high-poly-mallista.*

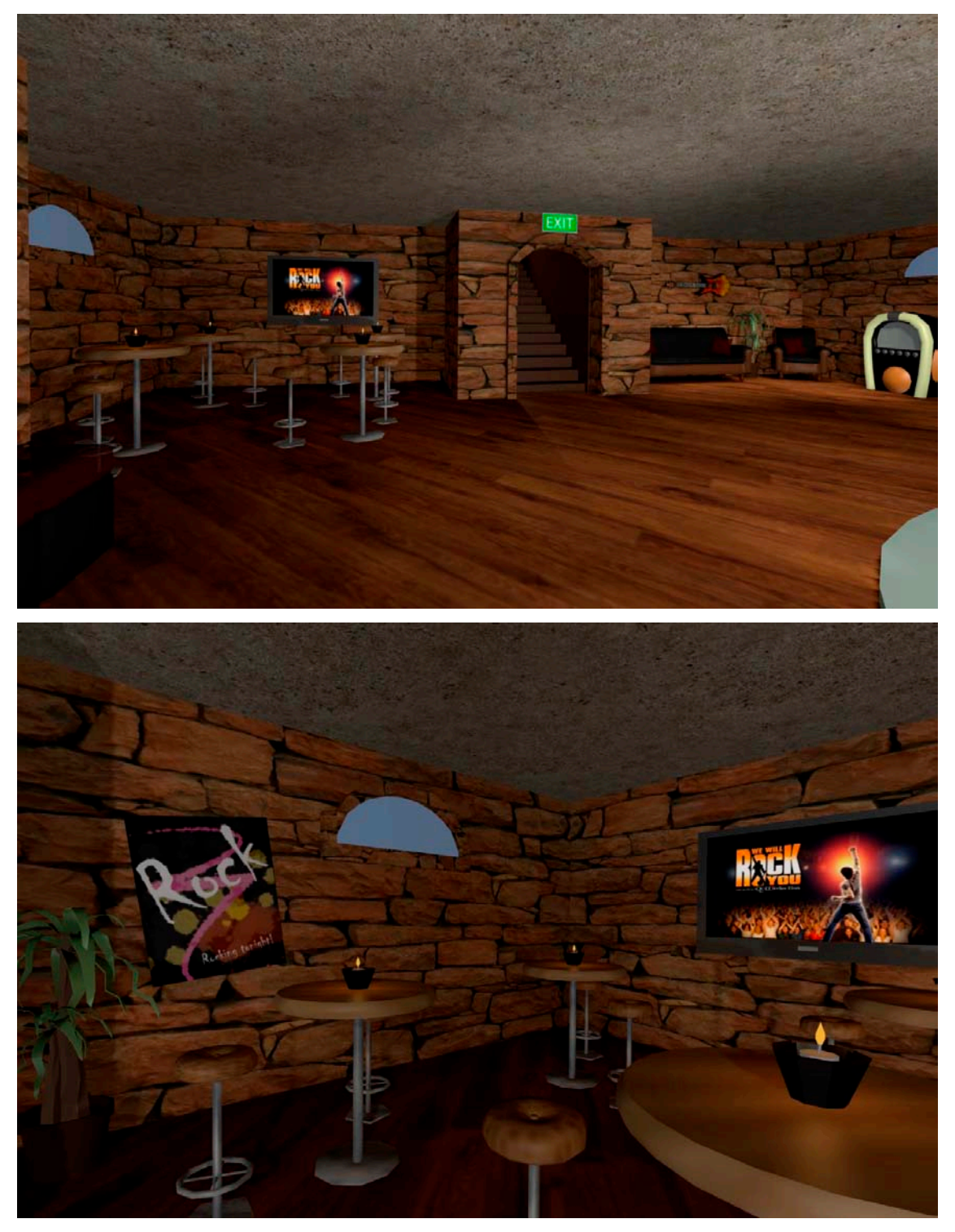

*Lopullisen high-poly-mallin oleskelunurkkaus jossa avatarit voisivat mahdollisesti keskustella keskenään ja katsella videoita televisiosta.*

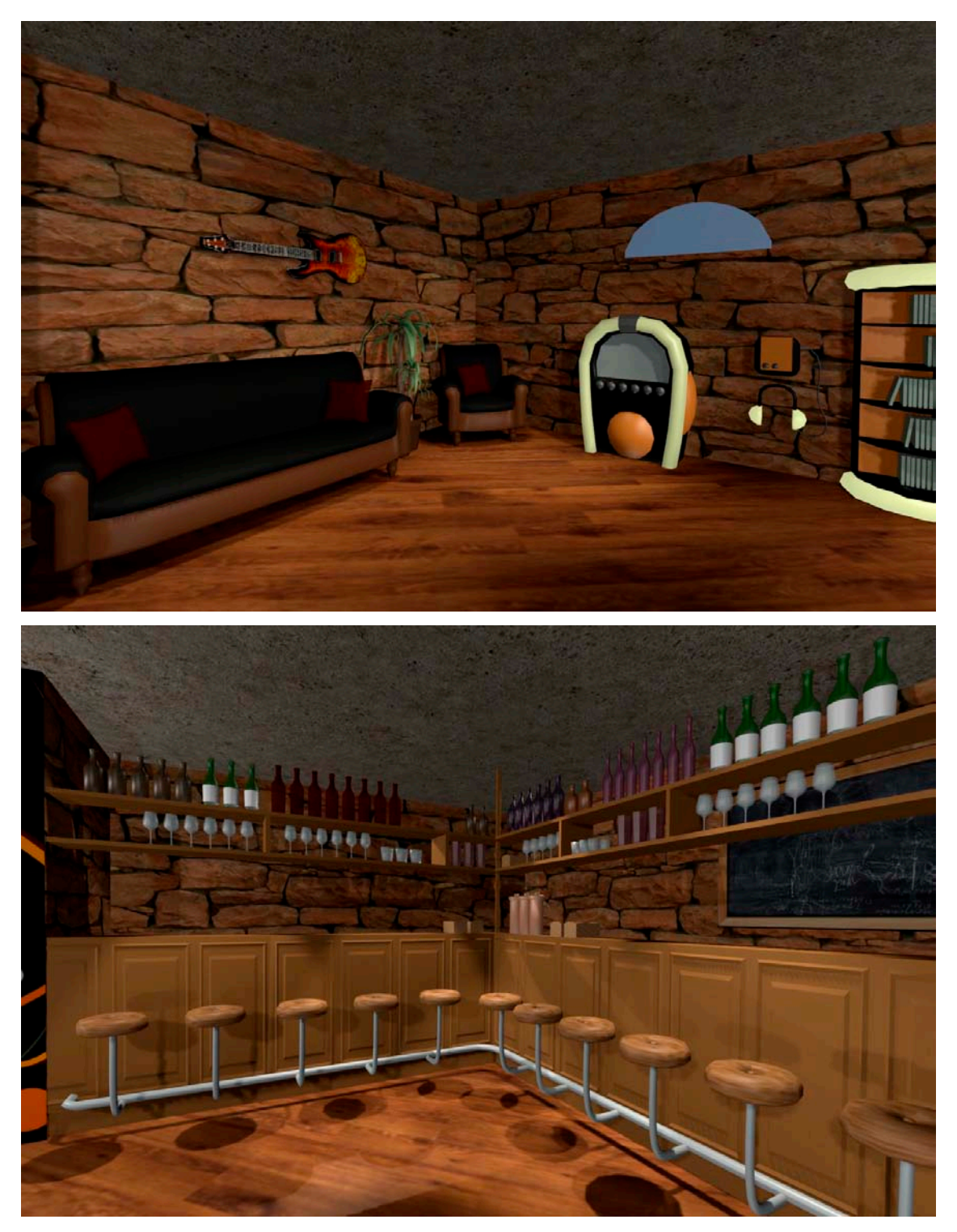

*Sohvanurkkaus ja baaritiski lopullisesta high-poly-mallista. Sohvanurkkauksessa avatarit voisivat mahdollisesti kuunnella musiikkia ja baaritiskillä käydä juttelemassa baarimikon kanssa.*